# INSTITUTO FEDERAL DE EDUCAÇÃO, CIÊNCIA E TECNOLOGIA DA PARAÍBA *CAMPUS* CAJAZEIRAS

JOÃO VITOR ALVES DA SILVA

# **A COMBINAÇÃO DE RPA E GNSS NA OTIMIZAÇÃO DE SERVIÇOS DE AGRIMENSURA: UM ESTUDO DE CASO NO RAMAL APODI, TRECHO IV DO PISF**

Cajazeiras-PB 2023

# JOÃO VITOR ALVES DA SILVA

# **A COMBINAÇÃO DE RPA E GNSS NA OTIMIZAÇÃO DE SERVIÇOS DE AGRIMENSURA: UM ESTUDO DE CASO NO RAMAL APODI, TRECHO IV DO PISF**

Trabalho de Conclusão de Curso submetido à Coordenação do Curso de Bacharelado em Engenharia Civil do Instituto Federal de Educação, Ciência e Tecnologia da Paraíba-*Campus* Cajazeiras, como parte dos requisitos para a obtenção do Título de Bacharel em Engenharia Civil, sob Orientação do Prof. Teobaldo Gabriel de Souza Júnior

Cajazeiras-PB 2023

### IFPB / Campus Cajazeiras Coordenação de Biblioteca Biblioteca Prof. Ribamar da Silva Catalogação na fonte: Cícero Luciano Félix CRB-15/750

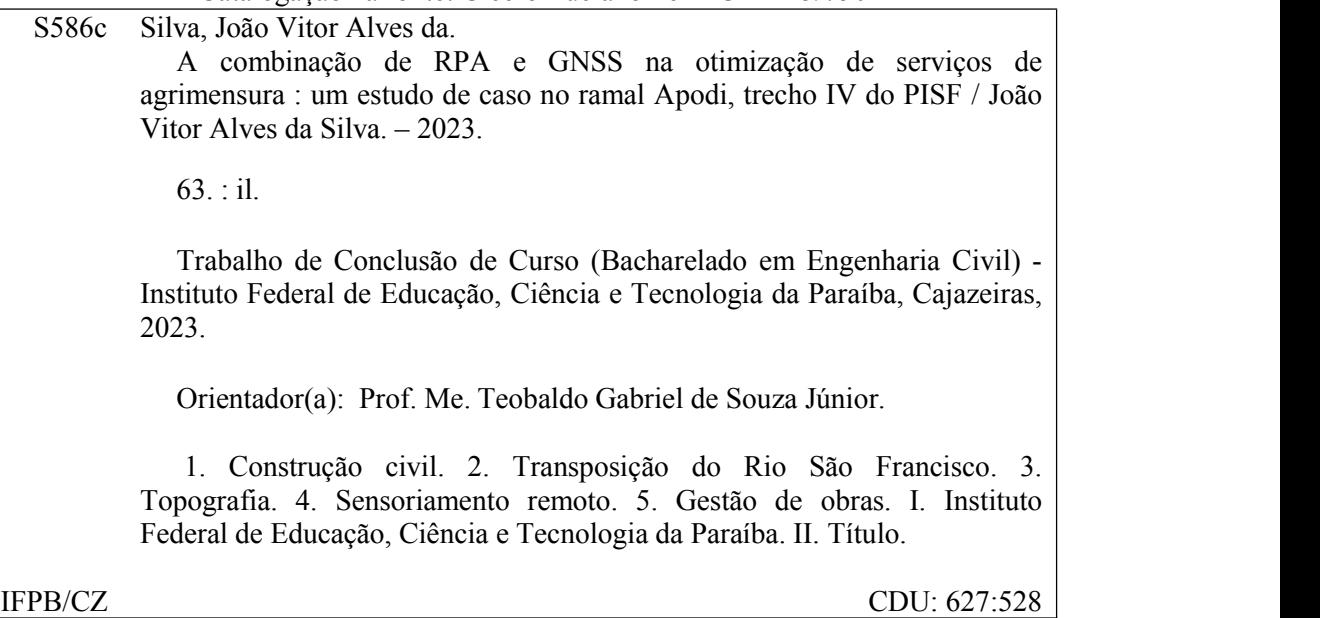

## JOÃO VITOR ALVES DA SLVA

# **A COMBINAÇÃO DE RPA E GNSS NA OTIMIZAÇÃO DE SERVIÇOS DE AGRIMENSURA: UM ESTUDO DE CASO NO RAMAL APODI, TRECHO IV DO PISF**

Trabalho de Conclusão de Curso submetido à Coordenação do Curso de Bacharelado em Engenharia Civil do Instituto Federal de Educação, Ciência e Tecnologia da Paraíba, *Campus* Cajazeiras, como parte dos requisitos para a obtenção do Título de Bacharel em Engenharia Civil.

Aprovado em 14 de abril de 2023.

#### **BANCA EXAMINADORA**

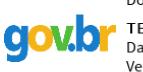

Documento assinado digitalmente TEOBALDO GABRIEL DE SOUZA JUNIOR Data: 02/05/2023 10:32:03-0300 

Msc. Teobaldo Gabriel de Souza Júnior – IFPB-*Campus* Cajazeiras Orientador

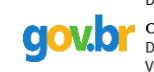

Documento assinado digitalmente **COULD CICERO DE SOUZA NOGUEIRA NETO** Verifique em https://validar.iti.gov.br

Msc. Cícero de Souza Nogueira Neto – IFPB-*Campus* Cajazeiras Examinador Interno

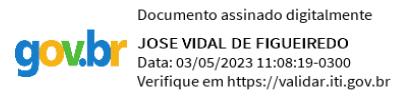

Dr. José Vidal de Figueiredo – IFCE-*Campus* Juazeiro do Norte Examinador Externo

#### **AGRADECIMENTOS**

Gostaria de expressar meus sinceros agradecimentos às pessoas que tornaram possível a conclusão deste trabalho. Em primeiro lugar, gostaria de agradecer às minhas duas mães, Angela Maria (minha mãe biológica) e Antônia Alves (minha mãe de criação) junto a minha querida avó Dona Alcina, por todo o amor, apoio e orientação que me deram ao longo da minha vida e durante este período de estudos. Seu exemplo de dedicação, perseverança e coragem sempre me inspiraram e me motivaram a alcançar meus objetivos.

Agradeço aos meus irmãos, cujo exemplo de integridade e honestidade sempre me guiaram desde minha vida acadêmica até ao ambiente profissional, sou grato também aos meus ex-colegas de sala e de profissão, que sempre estiveram ao meu lado, acreditando em mim, me apoiando em todas as minhas decisões e me incentivando a buscar conhecimento e aprimorar minhas habilidades.

Gostaria também de agradecer aos meus tios, Expedito e Maria, e à minha tia Marilene, que sempre estiveram presentes para me apoiar e me encorajar em todas as fases da minha vida, aos meus primos e amigos, cuja amizade e apoio sempre me acompanharam na minha formação acadêmica e pessoal.

Por fim, gostaria de expressar minha gratidão ao meu orientador, Teobaldo Gabriel, cujas orientações, feedbacks e incentivos foram fundamentais para a realização deste trabalho. Obrigado a todos que contribuíram para a minha formação acadêmica e pessoal, e que me ajudaram a chegar até aqui.

#### **RESUMO**

SILVA, JOÃO VITOR ALVES DA. Título A COMBINAÇÃO DE RPA E GNSS NA OTIMIZAÇÃO DE SERVIÇOS DE AGRIMENSURA: UM ESTUDO DE CASO NO RAMAL APODI, TRECHO IV DO PISF. 63f. Monografia de Conclusão de Curso (Graduação em Engenharia Civil). Instituto Federal da Paraíba, Cajazeiras, 2023.

Com o avanço da tecnologia, os RPAs têm se tornado uma ferramenta cada vez mais presente em diversas áreas, incluindo a engenharia civil. Isso se deve ao fato de que esses equipamentos são capazes de coletar informações de forma mais rápida, precisa e segura. O objetivo deste estudo foi ressaltar a importância da utilização desses aeromodelos para a obtenção de informações em atividades de campo. O caso do Ramal Apodi (Trecho IV) do Projeto de Integração do Rio São Francisco com Bacias Hidrográficas do Nordeste Setentrional (PISF) é citado como exemplo de como essa tecnologia pode ser útil no acompanhamento de serviços de produção de campo. A utilização dos RPAs nessa obra foi crucial, pois permitiu estudos de traçados, locação de estruturas, viabilidade de medições e um amplo levantamento das áreas a serem desapropriadas. Além disso, essa tecnologia foi empregada no monitoramento da execução dos canais, possibilitando um acompanhamento preciso com objetos tridimensionais e seções interativas. O *LiDAR* foi outra tecnologia utilizada, viabilizou um mapeamento mais detalhado e preciso da área de estudo em conjunto com a topografia contemporânea. A combinação dessas tecnologias proporcionou uma visão completa e precisa dos serviços em campo, garantindo eficiência e segurança no levantamento de dados em campo. Dessa forma, pode-se concluir que a utilização dessas tecnologias proporciona diversos benefícios, como a redução do tempo e custos quando trabalhadas em conjunto, além de um mapeamento mais preciso e completo. Esses dispositivos tecnológicos têm um grande potencial de uso em diversos setores e devem ser incentivadas e aprimoradas para melhoria contínua das atividades em campo.

**Palavras-Chave:** RPA. *LiDAR.* Levantamento topográfico.

## *ABSTRACT*

SILVA, JOÃO VITOR ALVES DA. Título A COMBINAÇÃO DE RPA E GNSS NA OTIMIZAÇÃO DE SERVIÇOS DE AGRIMENSURA: UM ESTUDO DE CASO NO RAMAL APODI, TRECHO IV DO PISF. 63f. Monografia de Conclusão de Curso (Graduação em Engenharia Civil). Instituto Federal da Paraíba, Cajazeiras, 2023.

With the advancement of technology, RPAs have become an increasingly present tool in various areas, including civil engineering. This is due to the fact that these devices are capable of collecting information in a faster, more precise, and safer way. The aim of this study was to highlight the importance of using this aeromodel for obtaining information in field activities. The case of the Apodi Branch (Section IV) of the São Francisco River Integration Project with the Watersheds of Northeast Brazil (PISF) is cited as an example of how this technology can be useful in monitoring field production services. The use of RPAs in this project was crucial, as it allowed for studies of layouts, structure placement, measurement viability, and a comprehensive survey of the areas to be expropriated. Furthermore, this technology was employed in monitoring the execution of channels, enabling precise tracking with threedimensional objects and interactive sections. LiDAR was another technology used, enabling more detailed and accurate mapping of the study area in conjunction with contemporary topography. The combination of these technologies provided a complete and accurate view of the field services, ensuring efficiency and safety in data collection. Therefore, it can be concluded that the use of these technologies provides several benefits, such as the reduction of time and costs when working together, as well as more precise and complete mapping. These technological devices have great potential for use in various sectors and should be encouraged and improved continuously for the ongoing improvement of field activities..

**Keywords:** RPA. LiDAR. Topographic survey.

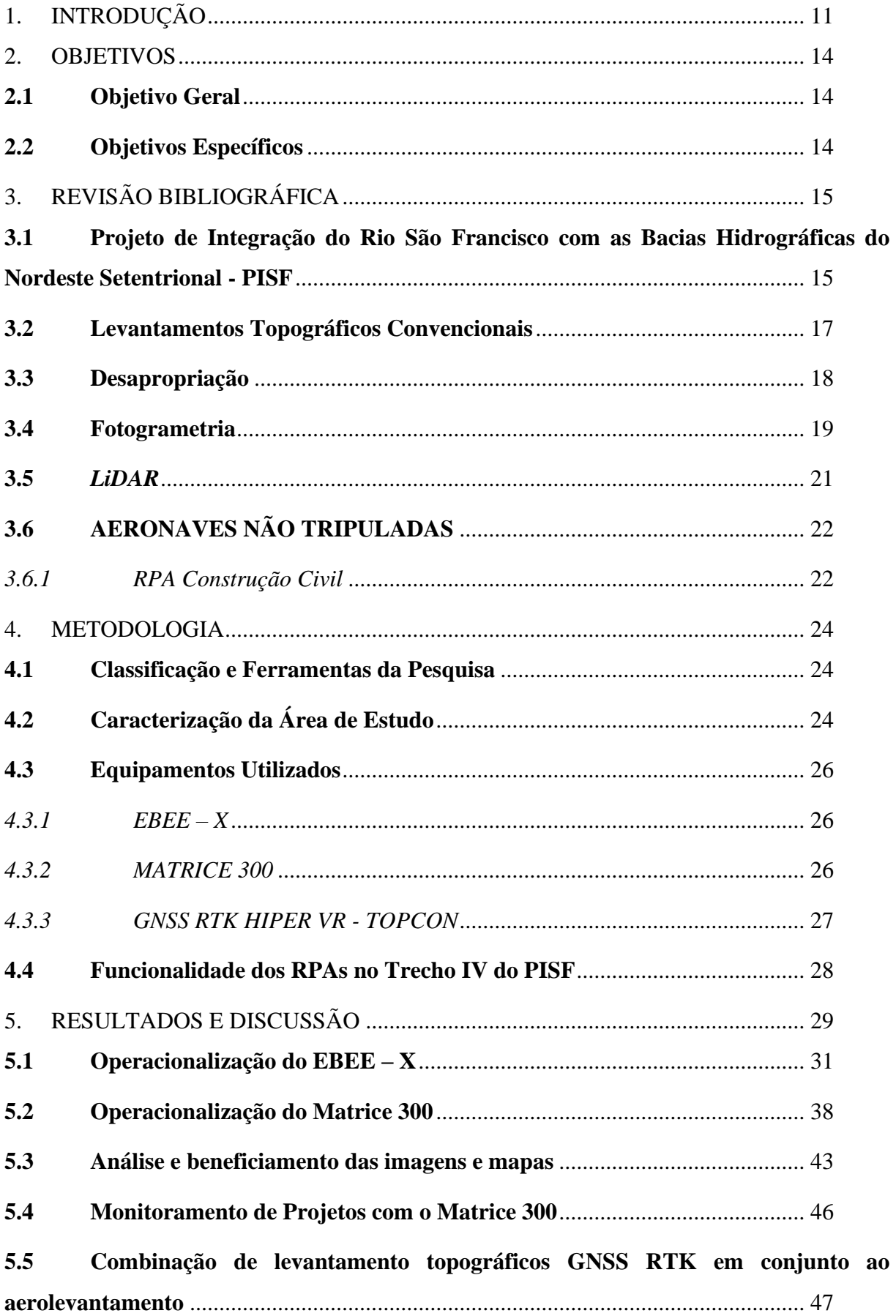

# **SUMÁRIO**

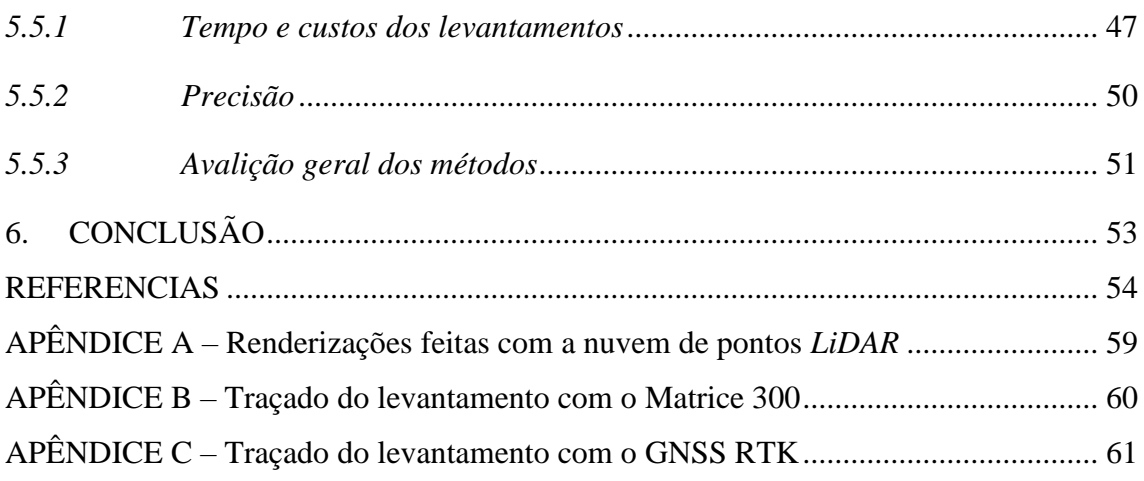

# **LISTA DE FIGURAS**

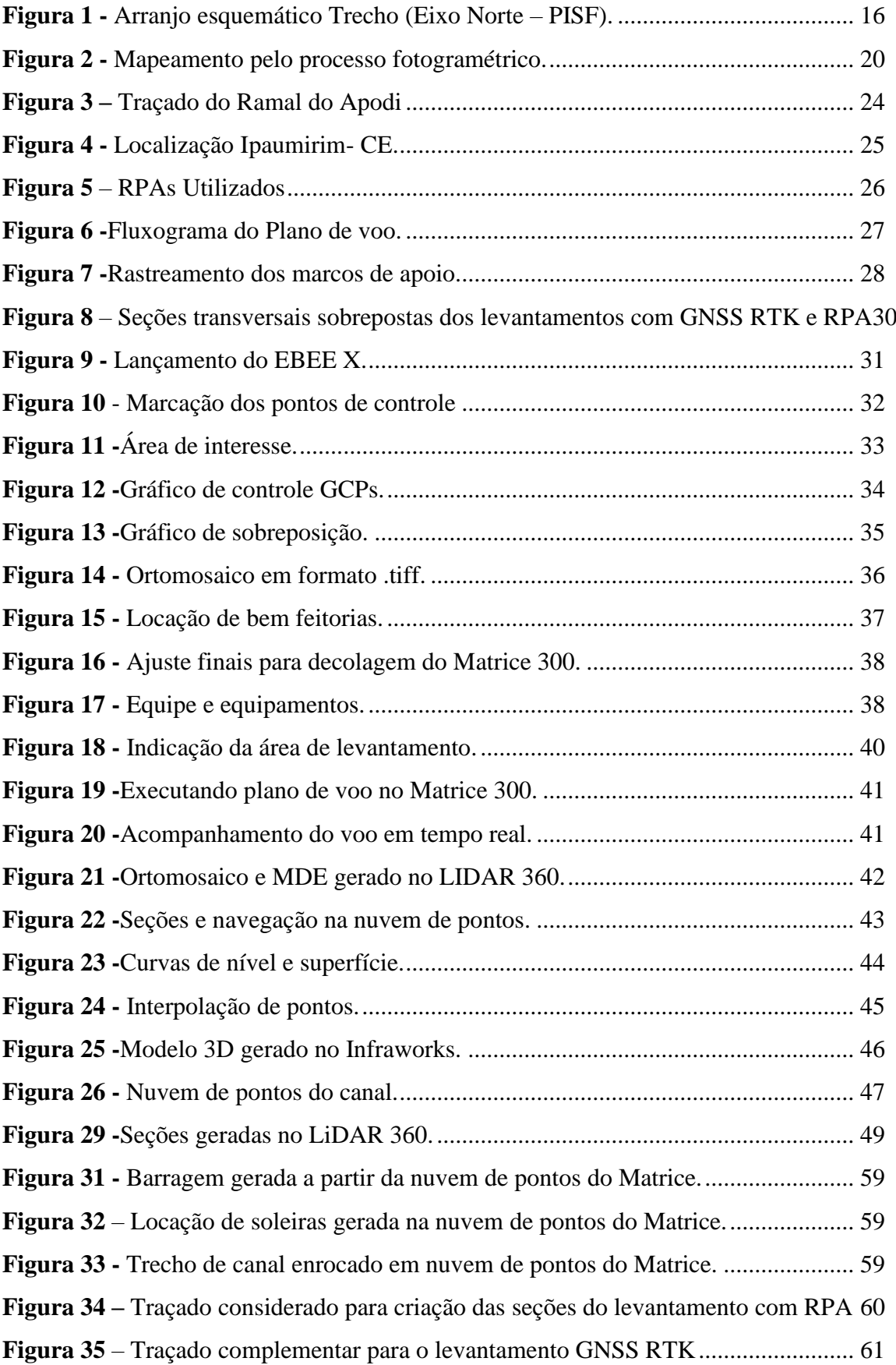

# **LISTA DE TABELAS**

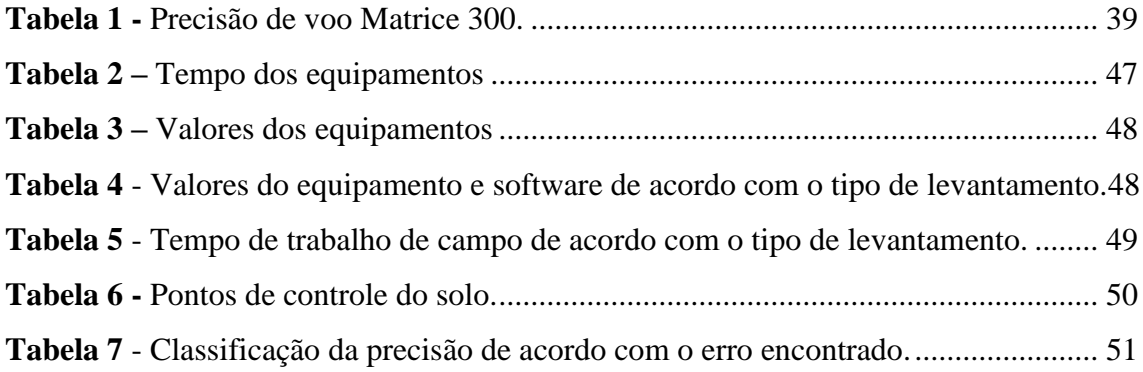

# <span id="page-12-0"></span>**1. INTRODUÇÃO**

A indústria da construção civil é parte fundamental na economia de um país, ela estabeleceu as bases físicas e tecnológicas sobre a qual a civilização moderna se desenvolveu, porém, com o passar dos anos o setor se vê hoje ultrapassado pelas demais indústrias que evoluíram (principalmente em pontos como produtividade e eficiência) adotando novas tecnologias. A revista Mobuss (2017) destaca que, apesar de todo o trabalho que envolve a indústria da construção no mundo moderno, o nível de produtividade tem se mantido praticamente o mesmo de anos atrás. Dois dos grandes motivos para isso, conforme revela o estudo, são a alta informalidade que ainda existe nas contratações do setor e a baixa remuneração da mão de obra.

Os últimos 50 anos marcam o aumento da produtividade e eficiência de muitas indústrias que adotaram tecnologias específicas e processos inovadores. Em contraste, a indústria da construção tem sido tipicamente lenta para aderir à inovação e experimentou ganhos mínimos de produtividade ou eficiência. Em muitos casos, os construtores ainda usam as mesmas tecnologias que foram empregadas na construção do *Empire State*<sup>1</sup> no início da década de 1930. Nesse sentido, é crucial entender por que esse setor da construção tem demorado a adotar novas tecnologias (MCCOY, 2021).

Um estudo elaborado pelo Departamento da Indústria da Construção da Federação das Indústrias do Estado de São Paulo (FIESP, 2016) relata que a produtividade da mão de obra na construção civil brasileira não acompanhou o forte aumento da atividade do setor em anos recentes. Com isso, o Brasil se distanciou das nações mais desenvolvidas e das economias emergentes, que alcançaram maiores índices nesse quesito.

No entanto, mesmo que lentamente, a construção civil vem, atualmente, adotando algumas inovações. Ribeiro, Oliveira & Silva (2009) afirmam que essa nova visão estratégica das empresas se baseia no aumento do lucro pela busca da redução de custos e no aumento de produtividade, o que influencia a busca por tecnologias arrojadas e, dessa forma, a obter ganhos em eficiência e economia.

Coutinho, Feital & Costa (2017) apontam que o cenário da Construção Civil enxergou a necessidade da velocidade da informação para tomada de decisões, logo, a metodologia convencional de acompanhamento de obra, tendo como base o critério visual, vem sendo substituído pela inspeção através de drones. Esta metodologia vem

<sup>1</sup> O *Empire State Building* é um arranha-céu de 102 andares no centro de [Manhattan](https://pt.wikipedia.org/wiki/Manhattan) - NY, construído no ano de 1930 e considerado o edifício mais alto do mundo até 1970.

sendo aplicada tanto fase construção, como depois de finalizada a obra, ou seja, para a manutenção civil.

Dentre as dificuldades enfrentadas, a falta de organização e planejamento dos canteiros de obra tem ocasionado imensuráveis prejuízos, em especial pela ineficiência dos processos de logística e segurança do trabalho, exemplo disso é a complexibilidade em tomadas de decisões eficientes na execução de serviços por ausência de informações topográficas e um conhecimento prévio da área, que por muitas vezes, se dá pela dificuldade de acesso ao local, inviabilizando o caminhamento de pessoas e equipamentos. Notícias recentes oriundas de jornais e sites em nível nacionais e internacionais revelam que aeronaves não tripuladas podem dar suporte em diversas atividades de construção de forma rápida, eficiente e com menor custo (LISBOA *et al.*, 2019).

A revista de construção Mobuss, em uma edição do ano de 2017, descreve como os aeromodelos podem aumentar a produtividade no local de trabalho, podendo detectar um acidente ou um problema em um local de construção para que a gestão possa abordálo com agilidade. Além disso, esses equipamentos auxiliam no mapeamento do canteiro de obras por meio de captura de imagens e vídeos com o uso de *photoscanning*, (processo de captura de imagens que usa fotos ao invés de lasers), para o monitoramento não só da superfície do solo, como também edifícios, plantas e outras estruturas. O periódico enfatiza ainda que, em breve, construtoras poderão capturar uma boa variedade de imagens e vídeos enquanto o projeto estiver em andamento, possibilitando uma melhor gestão do calendário da obra.

Gonçalves (2020) relata que na engenharia civil, o desenvolvimento de estudos relacionados a esta tecnologia são recentes, tendo como destaque as áreas de: inspeção predial, monitoramento de patologias das construções, manutenção de fachadas e mapeamento de monumentos históricos; infraestrutura de transportes, gerenciamento e manutenção de pavimentos e rodovias; aerofotogrametria para cálculo de volumes por meio de geração de modelo digital de terreno; além de aplicações específicas em modelagem 3D para reconstrução de edificações e monitoramento de canteiros de obras, principalmente nas áreas relacionadas à segurança do trabalho e logística.

Assim, nas últimas décadas, foram desenvolvidas novas ferramentas para aprimorar as atividades de construção, incluindo o uso de RPAs ou drones como são comumente reconhecidas. Essas aeronaves remotamente pilotadas permitem uma coleta de informações mais rápida, precisa e segura em áreas de difícil acesso, reduzindo o

tempo total e o custo das tarefas de construção. Com isso, as novas tecnologias digitais têm sido cada vez mais utilizadas para aumentar a eficiência e garantir a qualidade dos projetos de construção. (Bresciani, Carvalho, & Moraes, 2020).

O Departamento de Controle do Espaço Aéreo (2023) explica que, atualmente o termo técnico padronizado pela OACI (Organização da Aviação Civil Internacional) é a sigla de Remotely Piloted System, RPA, para se referir aos sistemas de aeromodelos remotamente pilotados para fins não recreativos. Dessa forma, o presente trabalho irá fazer uso da sigla RPA para se referir aos aeromodelos utilizados na pesquisa.

Dalbelo e Souza (2015) definem bem qual principal utilidade dos RPAs na construção civil: fazem em minutos o que antes só era possível de ser feito em muitos dias por equipes de topógrafos no terreno; ao serem lançados de um ponto fixo, esses equipamentos registram informações; e, dependendo do modelo, podem enviar as informações em tempo real ou mesmo armazená-las para posterior utilização.

Desse modo, a presente pesquisa, analisa a importância dos RPAs como uma ferramenta de produção de dados em gestão de obras. Também busca prover uma contribuição inovadora, uma vez que essa é, ainda, uma tecnologia pouco utilizada na construção civil e que, portanto, necessita de estudos específicos com abordagens das suas aplicações e vantagens, visando integrar os usos dessas ferramentas às rotinas de levantamentos, planejamentos e monitoramentos diários.

# <span id="page-15-0"></span>**2. OBJETIVOS**

# <span id="page-15-1"></span>**2.1 Objetivo Geral**

Demonstrar como o uso dos RPAs auxiliam no acompanhamento dos serviços de agrimensura atuando no levantamento de dados, utilizando como estudo de caso a obra do Ramal Apodi (Trecho IV) - Projeto de Integração do Rio São Francisco com Bacias Hidrográficas do Nordeste Setentrional (PISF).

# <span id="page-15-2"></span>**2.2 Objetivos Específicos**

- Mostrar como as novas tecnologias foram utilizadas no levantamento topográfico no Trecho IV do PISF;

- Apontar como a utilização associada do GNSS RTK e os RPAs podem aprimorar os levantamentos topográficos.

# <span id="page-16-0"></span>**3. REVISÃO BIBLIOGRÁFICA**

# <span id="page-16-1"></span>**3.1 Projeto de Integração do Rio São Francisco com as Bacias Hidrográficas do Nordeste Setentrional - PISF**

De acordo com Molinas (2018), a ideia de trazer as águas do São Francisco para as bacias dos rios intermitentes do Nordeste Setentrional, preferencialmente para as bacias do Rio Jaguaribe, no Ceará, e do Rios Apodi-Mossoró e Piranhas-Açu, no Rio Grande do Norte, no ano de 1980, já era cogitado há mais de um século, tal período coincidiu com a gravidade das secas periódicas que atingiram a região.

Castro (2011) pauta que, em 1993, no governo Itamar Franco, foi proposto o que caracterizaria como o início da transposição, a construção de um canal em Cabrobó - PE com o objetivo de retirar parte do volume hídrico do rio São Francisco, para beneficiar os estados do Ceará e do Rio Grande do Norte. Esse projeto recebeu, no ano seguinte, parecer contrário do Tribunal de Contas da União (TCU).

A partir de 1995, e nos dois mandatos do Presidente Fernando Henrique Cardoso, foram apresentadas novas propostas que, por divergências de ideias, não tiveram prosseguimento. Então, somente entre anos de 2003 e 2006, no primeiro mandato do presidente Luís Inácio Lula da Silva, a ideia da transposição ressurgiu, quando o mandatário incumbiu o então ministro da Integração Nacional, Ciro Gomes, de executar a obra (CASTRO, 2011).

Considerada a maior ação de infraestrutura hídrica do país, este projeto é um empreendimento do Governo Federal, sob a responsabilidade do Ministério da Integração Nacional - MI, tendo como objetivo final assegurar a oferta de água, até meados de 2025, à cerca de 12 milhões de habitantes da região Nordeste. Para tanto foram previstas as construções de dois grandes canais: o Eixo Norte que levará água para os sertões de Pernambuco, Ceará, Paraíba e Rio Grande do Norte; e o Eixo Leste, que irá beneficiar parte do semiárido do Agreste e Cariri do Pernambuco (ARAÚJO SEGUNDO NETO & GUEDES, 2016).

O Rede Brasil de Organismos de Bacias Hidrográficas (REBOB, 2022) relata que, a região oeste da Paraíba será diretamente beneficiada pela construção do ramal do Apodi, impactando positivamente na vida de cerca de 109 mil pessoas em sete municípios. Por sua vez, 170 mil pessoas de nove municípios cearenses serão beneficiadas pelo ramal do Salgado que tem seu início a partir do km 30 do ramal do Apodi, onde Serão implantados 34 quilômetros de estruturas que transportarão a água por gravidade. Logo, é esperado que a infraestrutura possibilite o aumento da segurança hídrica da irrigação já desenvolvida na área, assim como a expansão da agricultura irrigada (CMAP, 2021).

O Ministério da Integração Nacional (2015) explica que o traçado do ramal do Apodi, no projeto básico, tem seu início na tomada d'água do reservatório Caiçara, passa à direção norte no sentido da cidade de Bom Jesus (PB), depois toma direção nordeste até a cidade de Uiraúna (PB) e novamente segue na direção norte até o açude Angicos, onde deságua já no Município de José da Penha (RN), que está inserido na bacia do Rio Apodi (RN). Esse ramal é a parte final do eixo Norte do projeto de integração e é onde ocorre a bifurcação para o início do ramal do Salgado, como ilustra a Figura 1.

<span id="page-17-0"></span>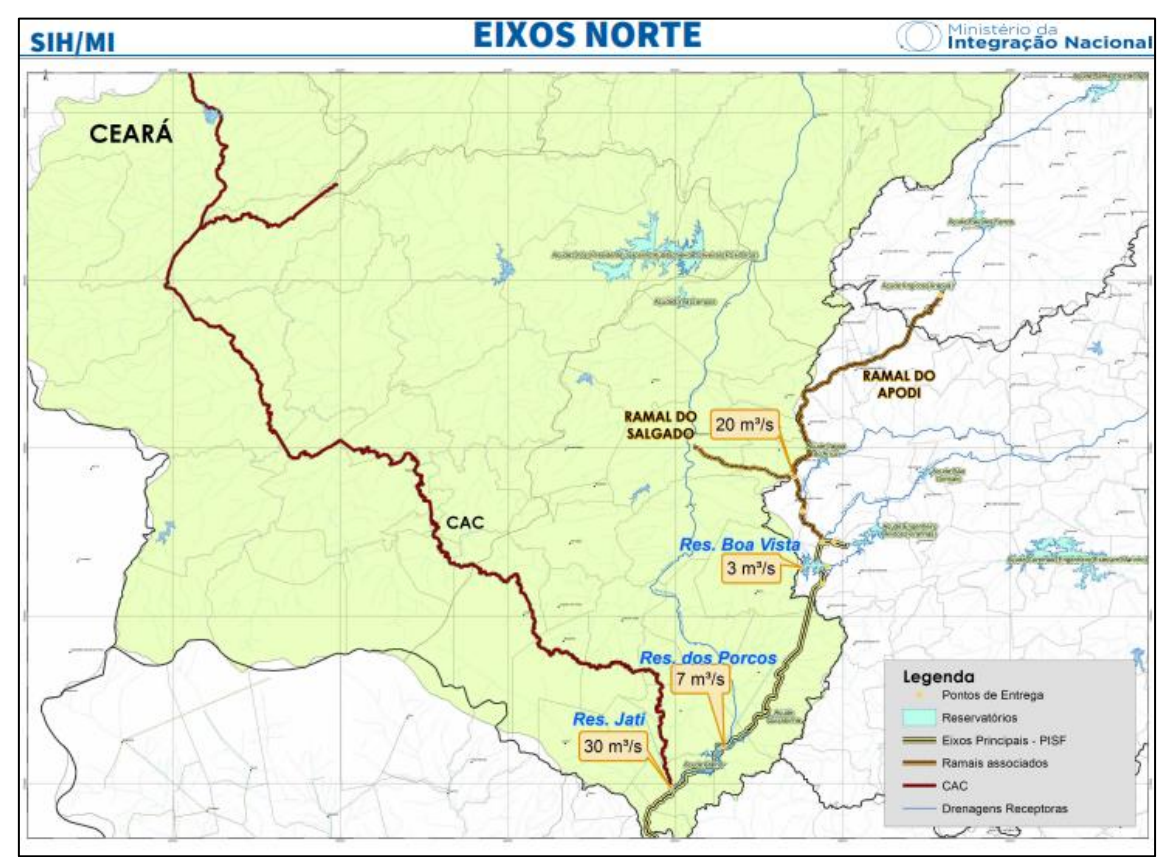

**Figura 1 -** Arranjo esquemático Trecho (Eixo Norte – PISF).

**Fonte:** Agência de Desenvolvimento do Ceará (2017).

#### <span id="page-18-0"></span>**3.2 Levantamentos Topográficos Convencionais**

O levantamento topográfico pode ser definido como o conjunto mensurações de um terreno, efetuadas com o intuito de representar suas dimensões e acidentes geográficos, daí a topografia pode ser descrita como a base de uma obra, seja ela de pequeno ou grande porte, haja vista que o conhecimento das formas e dimensões do terreno são passos fundamentais.

De acordo com Medeiros (2014), o termo "topografia" tem origem nas palavras gregas "*topos*", que significa lugar, e "*graphen*", que significa descrever. Portanto, a topografia é a ciência que estuda as características da superfície terrestre, com o objetivo de representá-las graficamente.

Essa técnica tem vasta aplicação perante a construção civil. Exemplos se encontram nos projetos de: estradas, locação de obras, serviços de terraplanagem, canais, túneis etc. Logo, em diversos serviços de engenharia a:

> Topografia está presente na etapa de planejamento e projeto, fornecendo informações sobre o terreno; na execução e acompanhamento da obra; realizando locações e fazendo verificações métricas; e finalmente no monitoramento da obra após a sua execução, para determinar, por exemplo, deslocamentos de estruturas (VEIGA *et al.,* 2012, p. 4).

Felipe (2015) faz uma alusão aos métodos convencionais com a modernização dos equipamentos topográficos, explicando que os diferentes procedimentos para a delimitação e mensuração de áreas, sofreram várias modificações em função da popularização e investimentos em tecnologia. Tais avanços, para os leigos, passam uma imagem de que, quando comparados com os recursos à disposição, a topografia e seus mecanismos tradicionais de levantamento são demasiadamente trabalhosos e complicados, não se atentando, porém, para o resultado e a precisão obtidos. Assim, o autor deixa claro que os novos equipamentos e tecnologias não vieram para substituir os meios convencionais, e sim para aprimorá-los.

Já Souza *et al*. (2020) explicam que para a realização de levantamentos de grandes áreas com obstáculos, é indicado a utilização de RPAs, com ou sem pontos de controle sejam GNSS<sup>2</sup> (*Global Navigation Satellite System*) ou RTK<sup>3</sup> (*Real Time Kinematic*), que

<sup>2</sup> GNSS (Global Navigation Satellite System) é uma denominação genérica que contempla sistemas de navegação com cobertura global, além de uma série de infraestruturas espaciais (SBAS - Satellite Based Augmentation System) e terrestre (GBAS - Ground BasedAugmentation System) que, associadas aos sistemas, proporcionam maior precisão e confiabilidade (CPE 2018 *apud* PAZ; PAZ, 2021).

<sup>3</sup> RTK (Real Time Kinematic) é o método relativo cinemático que se baseia na fixação de um receptor em uma estação com coordenadas conhecidas (estação de referência) e outro receptor que se move sobre as estações de interesse. Neste tipo de método adota-se como observável fundamental a fase da onda portadora (PAZ; PAZ, 2021).

também podem ser utilizados com ou sem os pontos de controle GNSS. Os autores supracitados discutem principalmente a economia e otimização do serviço, com um resultado igual ou superior, quando comparados ao método convencional, no caso, com o uso de estação total.

#### <span id="page-19-0"></span>**3.3 Desapropriação**

Para a execução de uma obra infraestrutura muitos fatores são envolvidos, desde o estudo preliminar à escolha ideal para implantação do projeto, e para a realização dessa obra, muitas vezes, tem-se por consequência a retirada de pessoas da área de implantação da mesma, o que chamamos de desapropriação.

Hauriou (1952 *apud* CINTRA, 2006) julga a desapropriação como processo de utilidade pública, ou seja, o ato pelo qual o Poder Público ordena a aquisição de terrenos e de edifícios que são indispensáveis ao uso dos serviços públicos. O autor ainda distingue a desapropriação direta, que resulta de processos organizados para atingir as finalidades administrativas, da desapropriação indireta, que se apresenta quando essas finalidades são objetivadas, mas sem a utilização do processo previsto em lei.

Cintra (2006) também destaca que a desapropriação consiste em um direitogarantia do proprietário, que só poderá ser privado de seu bem, nas hipóteses que exigir o interesse público e mediante o pagamento de indenização, na forma prevista em lei. A pesquisadora alerta que a desapropriação é uma atividade estatal, que deve ser praticada estritamente quando necessário à utilidade pública, ou à exigência do interesse social.

Meirelles (2016) coloca que, o Estado moderno busca transformar a propriedadedireito em propriedade-função, a fim de atender às necessidades sociais, por meio de exigências relacionadas a questões urbanísticas, sanitárias, de segurança e outras limitações., enquanto Fiker (2013) explica que, o direito de desapropriar é, portanto, restrito ao Estado, representado pelo Poder Executivo de qualquer nível (Federal, Estadual ou Municipal), que pode transferir a execução da desapropriação para: o público; ou que exerçam funções delegadas de poder público, mediante autorização expressa de lei ou de contrato.

#### <span id="page-20-0"></span>**3.4 Fotogrametria**

A expressão "fotogrametria" deriva das palavras gregas *photos*, que significa luz, *gramma*, que significa algo desenhado ou escrito e *metron*, que significa "medir". Logo, de acordo com as suas origens, a palavra significaria, em português de tradução livre, "medir graficamente usando luz". O termo fotogrametria surgiu no ano de 1855, criado pelo geógrafo Kersten e foi introduzido na literatura internacional em 1893 por Albrecht Meydenbauer (1834-1921), ao fotografar edificações de grande valor arquitetônico na Alemanha. Antes, o método foi chamado de iconometria, metrofotografia e fototopografia (SILVA, 2015).

Segundo Santos *et al.* (2014), a fotogrametria possibilita uma ampla visualização e um fácil processo de identificação de áreas como as agrícolas, de drenagem, de preservação permanente, urbanas, rurais, localização de estradas e um planejamento urbano detalhado por meio de padrões que podem ser identificados nas fotografias aéreas.

Redweik (2007) diz que a fotogrametria aérea é uma peça indispensável na produção cartográfica, já que esta executa as plantas de grandes escalas de zonas com dimensões reduzidas, para as quais não seria viável um levantamento fotogramétrico, recorrendo-se a uma equipe de topografia por questões tempo e gastos.

A técnica passa a atender não apenas ao cartógrafo, mas a uma extensa série de técnicos ou especialistas, no amplo campo da fotointerpretação, dentro do qual estão situados engenheiros, urbanistas, geólogos, geógrafos, oceanógrafos, meteorologistas, agrônomos, militares, economistas, entre outros (SPOHR, 2009).

De acordo com Tommaselli (2009) a fotogrametria aérea ou, mais comum, aerofotogrametria é a subdivisão da fotogrametria, técnica em que as fotografias do terreno são feitas por uma câmera de precisão montada em uma aeronave. O autor ainda destaca que a grande maioria das operações fotogramétricas, destinam-se ao mapeamento, seja ele sistemático ou para algum projeto específico, como é o caso das obras de engenharia. Na Figura 2, demonstra-se a sequência comum da execução desse serviço.

<span id="page-21-0"></span>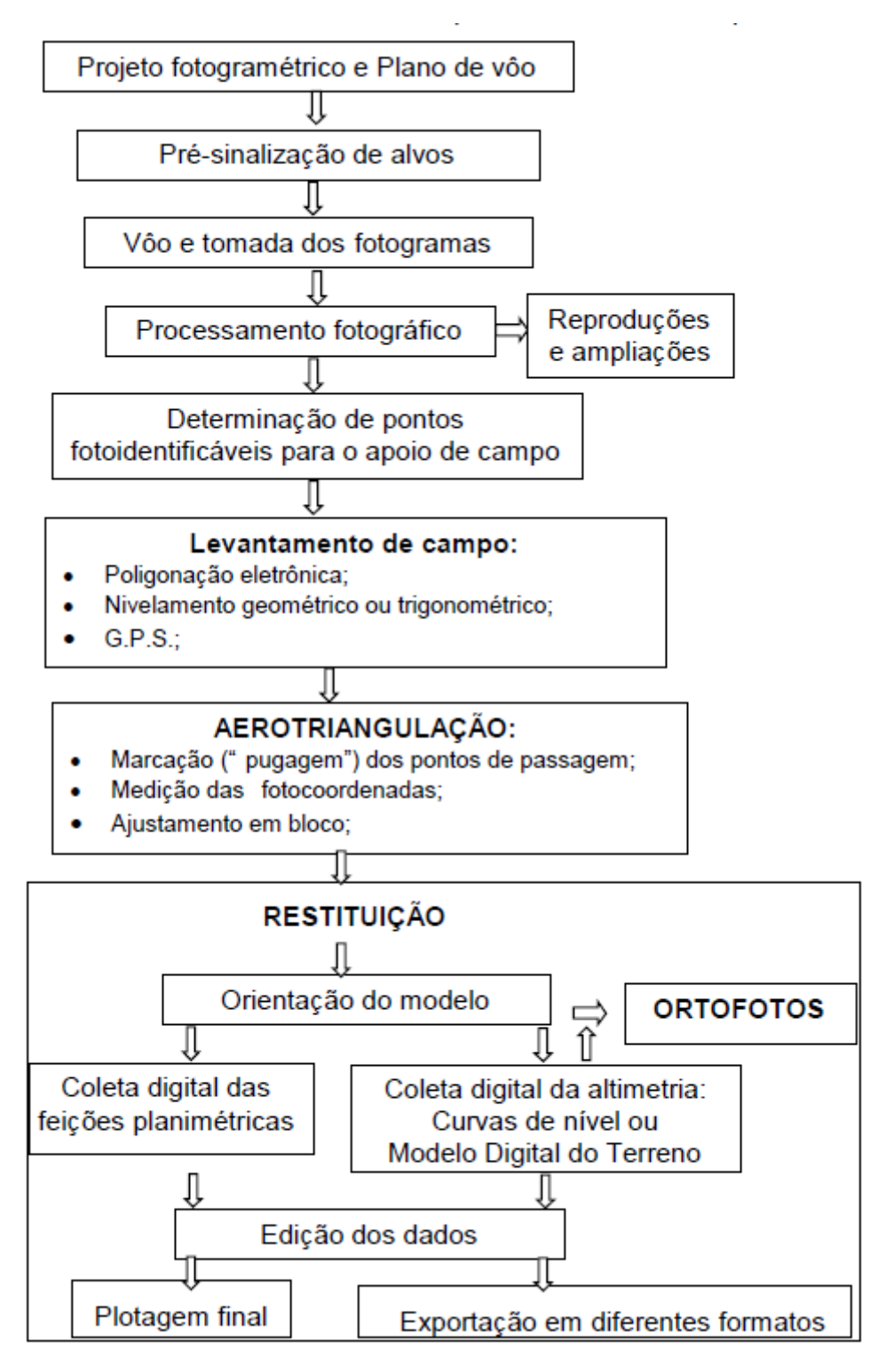

**Figura 2 -** Mapeamento pelo processo fotogramétrico.

**Fonte:** Adaptado de Tommaselli (2009).

## <span id="page-22-0"></span>**3.5** *LiDAR*

*LiDAR* é uma abreviatura do inglês "*Light Detection And Ranging*" que, traduzido livremente significa: detecção de luz e alcance. Portanto, a sigla representa os sensores remotos usados para a produção cartográfica que empregam como fonte de energia um raio laser que opera na região do Espectro Eletromagnético<sup>4</sup> desde o ultravioleta ao infravermelho distante (FRANCO, 2006).

Bastos e Ercolin Filho (2012) relatam que, o uso da tecnologia a laser vem se tornando frequente no campo de aplicações da engenharia, tendo em vista a grande quantidade de informações geradas pelos sensores, a elevada precisão, a velocidade da aquisição e o baixo custo atual dessa tecnologia. Uma dessas aplicações está relacionada com a obtenção de informações altimétricas de alta precisão, bem como às informações quantitativas e qualitativas que auxiliam na detecção de elementos presentes na área de interesse.

Mcmanus *et al.* (2013), explana que, a medida de distância dos pontos de uma determinada região ao sensor *LiDAR* e o valor da quantidade de energia refletida formam um conjunto de dados de elevação e intensidade do terreno. Essas medições são sistematicamente distribuídas no tempo, acompanhando a trajetória de voo, criando uma nuvem de pontos. A partir desta nuvem de pontos são criados, por mapeamento, o MDS, o MDT 5 e, posteriormente, o modelo 3D, o modelo digital, o ortomosaico e as curvas de níveis.

Cavassim *et al.* (2005), pontuaram que a aplicação dessa tecnologia está sendo estendida às mais diversas áreas, por exemplo, na engenharia de telecomunicações; para a obtenção de modelos de elevação que permitem estudos de propagação de ondas e posicionamento de antenas receptoras e transmissoras, ou na engenharia florestal; para a determinação de volume e altura de vegetação; estimativa de biomassa; remoção de cobertura vegetal; e no levantamento de áreas para estudo de viabilidade para projetos de infraestrutura.

<sup>4</sup> Espectro eletromagnético é uma escala de radiações eletromagnéticas. Nele estão representados os 7 tipos de ondas eletromagnéticas: ondas de rádio, micro-ondas, infravermelho, luz visível, ultravioleta, raios x e raios gama.

<sup>5</sup> O Modelo Digital de Terreno (MDT) e o Modelo Digital de Superfície (MDS) são mapas que representam dados de altimetria de determinada área. Enquanto o Modelo Digital de Superfície representa a altimetria de todos os objetos acima do solo, o MDT desconsidera todos esses elementos, representando a altimetria do terreno (MAPPA, 2021).

## <span id="page-23-0"></span>**3.6 AERONAVES NÃO TRIPULADAS**

A sigla VANT deriva da tradução do termo Unmanned Aerial Vehicle - UAV, que, por sua vez, significa: veículo aéreo não tripulado. Mesmo com o termo em desuso, comumente ainda são chamados de drones e recentemente passou a ser padronizado como RPA que, de forma simples, referem-se a aeronaves (ou sistemas aéreos) que podem voar sem um operador humano a bordo. Apesar de terem um forte mercado no setor militar, as aplicações civis estão demonstrando potencial de ascensão (FALORCA; LANZINHA, 2018).

Os primeiros modelos de aeronaves não tripuladas surgiram com funções militares em meados da Segunda Guerra Mundial (1939-1945) e eram usados para reconhecimento por meio de fotografias de bases inimigas e em análises de bombardeios, de onde partiria o foco de seu desenvolvimento na área civil. Tais equipamentos também eram carregados com explosivos e logo após lançados para o território inimigo, semelhantes a um míssil, sendo, assim, controlado remotamente, seguindo a ideia principal da tecnologia (RODRIGUES, 2020).

#### <span id="page-23-1"></span>*3.6.1 RPA Construção Civil*

Ao analisar os métodos de levantamento topográficos, Lins (2019) descreve a tecnologia de aeromodelos como RPAs produtivos e de alta precisão, além de estabelecer menor tempo de execução e uma pequena quantidade de operadores necessárias para efetuar o serviço. Mesmo que com o acesso ainda restrito, a aparelhagem dispõe de todo um aparato em relação à precisão e a acurácia do método.

No que concerne à quantidade dos dados, a fotogrametria apresenta um melhor detalhamento do terreno, quando comparado à estação total. Segundo Coutinho*,* Feital & Costa. (2017, p. 2).

> Pela facilidade em se locomover, deslocar em sentido vertical e horizontal, alcançar boas alturas e recolher o maior número de imagens e vídeos possível, os VANTs foram incorporados ao processo de Gerenciamento de Projetos da Construção Civil. Além da simples coleta de imagens, alguns destes veículos são dotados de sistemas de sensores de bordo capaz de fazer uma coleta de dados especial que seriam utilizados como amostragem para a realização de ensaios não destrutivos.

Ademais, os desenvolvimentos acessórios na computação gráfica, estimulam a criação de *softwares* que, com a utilização de fotografias obtidas por câmeras, permitem

gerar ortomosaicos<sup>6</sup> e nuvens de pontos que recriam, no computador, em 3D, os traços e cores que resgatam virtualmente os objetos.

Aplicações assim requerem conhecimento moderado do utilizador, porém, não exigem elevado poder de processamento, podendo ser executados a partir de computadores pessoais, sobretudo quando processados na nuvem (HENRIQUES, 2015 *apud* SILVA, 2019).

<sup>6</sup> O ortomosaico nada mais é que um mapa composto por diversas ortofotos, que são imagens aéreas georreferenciadas unidas, de forma a gerar uma espécie de "quebra-cabeças". Tem sua aplicação no levantamento de informações visuais e atualizadas sobre uma área de interesse (MAPPA, 2021).

#### <span id="page-25-0"></span>**4. METODOLOGIA**

Neste tópico, será descrito o procedimento utilizado para o desenvolvimento do trabalho, apresentando-se o procedimento de pesquisa escolhido, com a descrição das estratégias e técnicas utilizadas no levantamento de dados.

## <span id="page-25-1"></span>**4.1 Classificação e Ferramentas da Pesquisa**

Para a realização deste estudo de caso, foram utilizadas abordagens metodológicas que envolveu a coleta de informações por meio de diversas fontes, incluindo artigos, livros, revistas e trabalhos acadêmicos. Para atingir os objetivos propostos, foi adotado uma pesquisa exploratória e descritiva, que permitiu obter uma visão ampla e aprofundada do assunto em questão. Diante disso, foi possível realizar visitas de campo para coletar dados e obter um *feedback* dos profissionais da área. Essa abordagem proporcionou uma maior familiaridade com o tema, contribuindo para uma análise mais completa e precisa dos resultados obtidos. Conforme apontado por Gil (2002), a pesquisa exploratória e descritiva é uma estratégia eficaz para obter informações de forma mais abrangente e aprofundada.

## <span id="page-25-2"></span>**4.2 Caracterização da Área de Estudo**

O Trecho IV (Figura 3) do Ramal do Apodi tem seu início no estado Paraíba em Bom Jesus, se estende pelo Ceará em Ipaumirim e é finalizado no Rio Grande do Norte, onde desagua no município de José da Penha.

<span id="page-25-3"></span>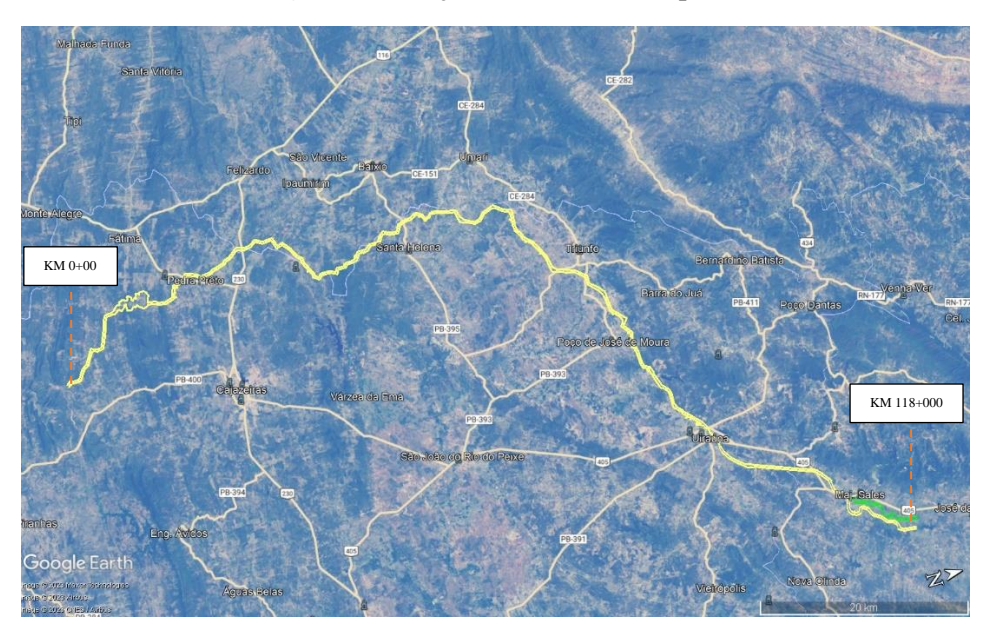

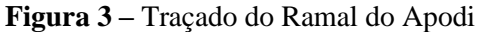

**Fonte:** Google Earth Adaptado (2023).

Porém, a presente pesquisa foi realizada entre o KM 34+100 ao KM 50+700 onde, no traçado do projeto do Ramal do Apodi, está o Município de Ipaumirim – CE (Figura 4), que faz divisa com o estado paraibano em Bom Jesus-PB.

Ipaumirim tem uma população com pouco mais de 12.000 habitantes, e conta com uma área de 273,696 km², distando em 412,2 km da capital do seu Estado (Fortaleza-CE), além de possuir um PIB (Produto Interno Bruto) de [R\\$](https://pt.wikipedia.org/wiki/Real_(moeda_brasileira)) 3.375,38 (IBGE, 2021).

<span id="page-26-0"></span>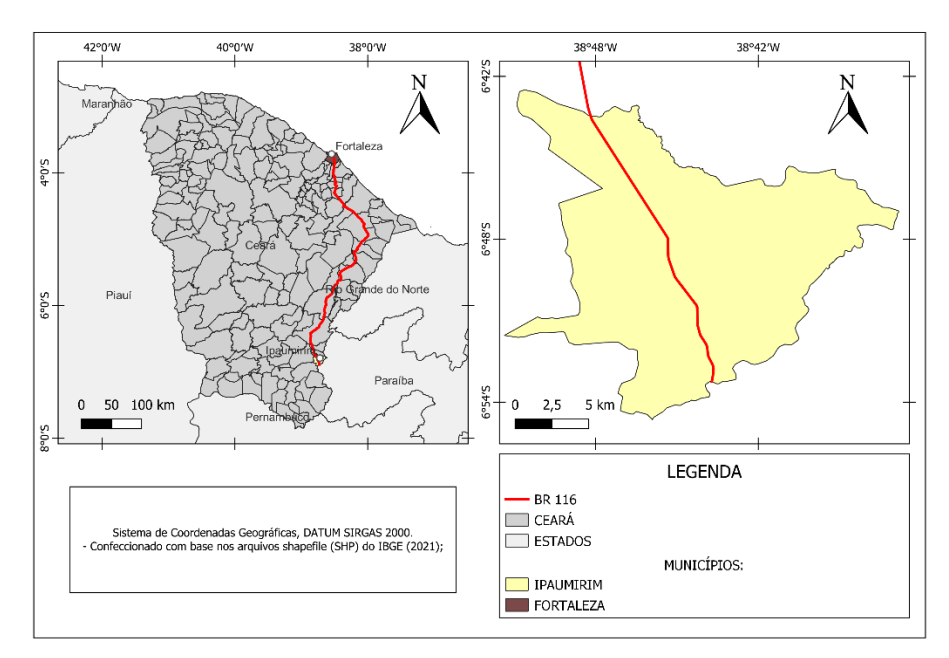

**Figura 4 -** Localização Ipaumirim- CE.

**Fonte:** Autoria própria.

#### <span id="page-27-0"></span>**4.3 Equipamentos Utilizados**

Entre os RPAs utilizados no Trecho IV da obra, destacam-se os dois da Figura 5, os quais foram aplicados em diversas atividades de campo, desde: registros fotográficos à utilização de scanner para posterior acurácia de materiais.

<span id="page-27-3"></span>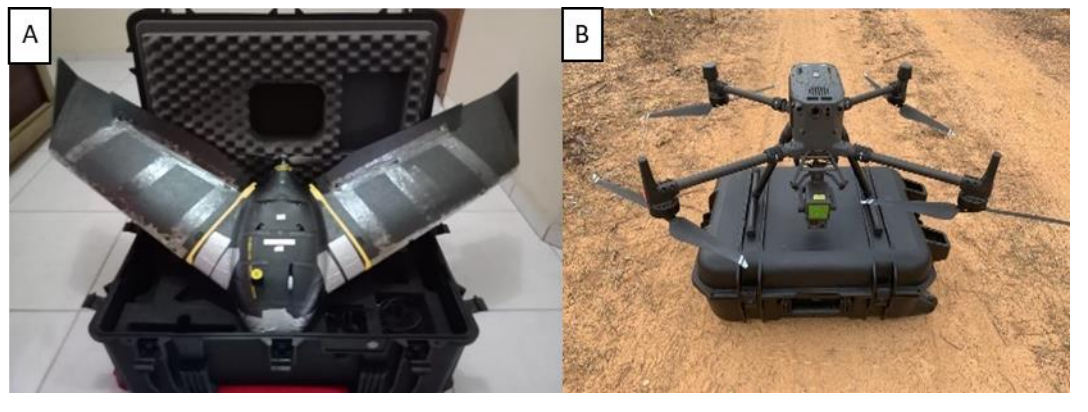

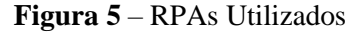

#### **A)** Ebee X **B)** DJI Matrice 300

**Fonte:** Autoria própria.

#### <span id="page-27-1"></span>*4.3.1 EBEE – X*

Foi utilizado o equipamento de asa fixa EBEE X, fabricado pela *Sensefly*. Para reconhecimento e levantamento de áreas em desapropriação. A aeronave foi equipada com uma câmera Sony *Cyber-shot* RGB com 18.2 megapixels, proporcionando uma resolução de 3,4 cm/pixel nas imagens coletadas.

O planejamento da missão foi elaborado pelo *softwaree Motion* também da empresa *Sensefly.* O acompanhamento por fotogrametria realizado com luz adequada, adquirida no período da tarde com céu limpo, já que um horário diferente (com condições climáticas divergentes), pode resultar em coloração diferente do padrão adotado ou até mesmo em um serviço não realizável.

#### <span id="page-27-2"></span>*4.3.2 MATRICE 300*

O equipamento em questão conta com a tecnologia *LiDAR* Zenmuse L1 que integra um módulo Livox Lidar, um sensor que possibilita a estabilização de um objeto o IMU (*Inertial Measurement Unit*) de alta precisão e uma câmera RGB de 20 MP com CMOS de 1" em um *gimbal* estabilizado de 3 eixos, indicado para serviços de acurácia e levantamentos com alta precisão georreferenciados, além de contar com sistema GNSS integrado do tipo RTK, com uma eficiência de até 2km² cobertos em apenas um voo.

Diferentemente da fotogrametria, a técnica do Matrice 300 não necessita de luz para executar o serviço, pois o *LiDAR* é uma ferramenta de amostragem sem RGB que cria um conjunto de dados monocromáticos, onde as fotografias anteriormente feitas vão servir para fazer essa coloração.

Na Figura 6 é apresentado o fluxograma do plano de voo do Matrice 300 para o levantamento da área de 550 Ha.

<span id="page-28-1"></span>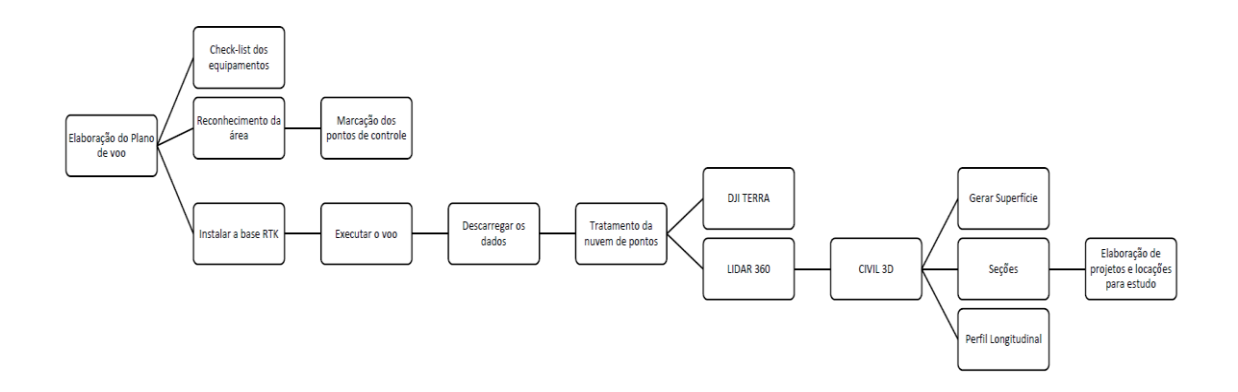

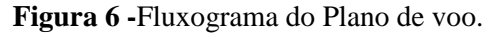

#### **Fonte:** Autoria própria.

#### <span id="page-28-0"></span>*4.3.3 GNSS RTK HIPER VR - TOPCON*

É um equipamento que dispõe de um receptor com a mais avançada tecnologia GNSS, também foi construído para suportar as condições ambientais mais difíceis. Possui um corpo resistente, podendo ser utilizado condições adversas. Usando a tecnologia Topcon com Universal Tracking Channels™, o receptor rastreia automaticamente todos os sinais de satélite disponíveis em todas as constelações, com IMU e bússola eletrônica integrados.<sup>7</sup>

Quanto aos receptores do GNSS RTK utilizados no serviço citado, estes possuem *rover* que embarcado no RPA, enquanto a base é colocada em um ponto conhecido, normalmente em marcos de concreto (Figura 7) da obra, logo, esta fica apoiada em um ponto PPP (Pontos pós-processado) do sistema IBGE ao passo que os dados são coletados pelo *rover* do aeromodelo, sendo feita, então, uma triangulação de todos os dados em tempo real, transmitidas por antena de rádio frequência*.*

<sup>7</sup> IMU – Do inglês Inertial Measurement Unit, que significa uma unidade de medida inercial, ou seja, um aparelho que tem finalidade de medir a força e a taxa angular de um corpo

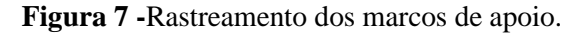

<span id="page-29-1"></span>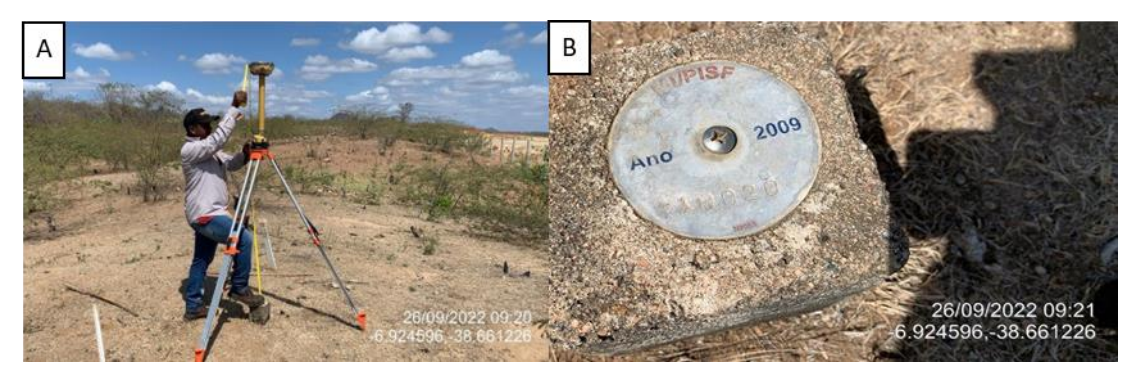

A) Base GNSS RTK B) Marco de apoio **Fonte:** Autoria própria.

Dessa forma, é possível garantir a precisão milimétrica do levantamento topográfico, o que é fundamental para a qualidade e confiabilidade dos resultados obtidos.

#### <span id="page-29-0"></span>**4.4 Funcionalidade dos RPAs no Trecho IV do PISF**

O foco do trabalho está calcado em ideias e fundamentos teóricos de construção dos conceitos apresentados, para tanto, abre-se espaço para análise e discussões acerca da realização dos serviços de: levantamentos fotogramétricos a partir de RPAs com câmera de alta precisão e Scanner *LiDAR*, tendo como eixo as atividades realizadas no Trecho IV do Ramal do Apodi do PISF, localizado em Ipaumirim-CE no percurso Cajazeiras-PB e Apodi-RN.

Partindo dos conceitos pertinentes, o trabalho realiza uma análise empírica dos serviços, investigando os processos de cada atividade e os seus resultados como mencionado nos objetivos deste estudo, os resultados apresentados são baseados na perspectiva do autor, que inclui sua experiência pessoal com o manejo dos equipamentos, além de uma avaliação crítica das vantagens e desvantagens identificadas durante os seus usos. Além disso, foram consideradas semelhanças e divergências com as experiências relatadas por outros autores em estudos análogos, a fim de proporcionar uma visão mais ampla e consistente sobre o tema abordado.

A combinação de métodos de levantamentos, com base na literatura, analisa os seguintes aspectos: custo dos levantamentos, tempo (compreendendo todas as etapas), precisão, segurança e mobilidade dos operadores e uma análise geral de comparação. Dessa forma, será possível avaliar de forma ampla e detalhada os aspectos mais relevantes dos equipamentos e suas diferenças, e onde eles se complementam.

#### <span id="page-30-0"></span>**5. RESULTADOS E DISCUSSÃO**

O EBEE-X foi solicitado quando se fez necessário um estudo de viabilidade em todo o trecho de forma linear. Através do voo deste "asa fixa", foram criados ortomosaicos de grandes trechos os quais foram utilizados, principalmente, na atividade de desapropriação, tornando possível o mapeamento das respectivas áreas, nas quais os profissionais puderam visualizar o terreno e planejar de forma mais assertiva o traçado.

Já o DJI Matrice 300, além de uma câmera de alta qualidade, possui um *gimbal*<sup>8</sup> acoplado (acessório que pode carregar uma variedade de equipamentos como, sensores de navegação, *LiDAR* e termógrafo), teve sua utilização focada nos levantamentos de áreas onde houve movimento de terra, mapeamento, inspeção, monitoramento de estruturas e outras tarefas de gerenciamento de dados, podendo ser manuseado por até um operador. No entanto, é importante destacar que a mobilidade do RPA pode ser afetada de acordo com a finalidade do serviço a ser executado, uma vez que se trata de uma aeronave relativamente pesada que pode exigir caixas adicionais para transporte de baterias e sistemas de posicionamento global de alta precisão RTK (*Real-Time Kinematic*).

O uso da topográfico de precisão em tempo real foi necessário para complementar o levantamento feito com o Matriz 300, pois as áreas alagadas afetaram a precisão dos resultados obtidos pelo *LiDAR*. Portanto, procedeu-se a atividade com um GNSS RTK. O que permitiu obter informações precisas em áreas onde o *LiDAR* não foi eficiente. Combinando os resultados obtidos com as duas técnicas, foi possível obter uma representação precisa e completa do terreno.

Além disso, para avaliar a eficácia das técnicas utilizadas no levantamento topográfico, foram geradas seções transversais de ambos os métodos do terreno numa mesma estaca de referência no traçado do Ramal do Apodi. Essas seções permitiram verificar a precisão dos dados coletados pelo RPA DJI Matrice 300 e pelo GNSS RTK, bem como identificar possíveis variações no relevo do terreno. A avaliação entre as seções geradas a partir dos dois métodos de levantamento permitiu obter uma visão mais completa do terreno e identificar áreas onde cada levantamento é mais indicada, na Figura 8 é possível verificar essa comparação:

<sup>8</sup> Dispositivo responsável pela estabilização de câmeras e scanners, para que se torne possível fazer os registros em movimento sem perder a qualidade necessária.

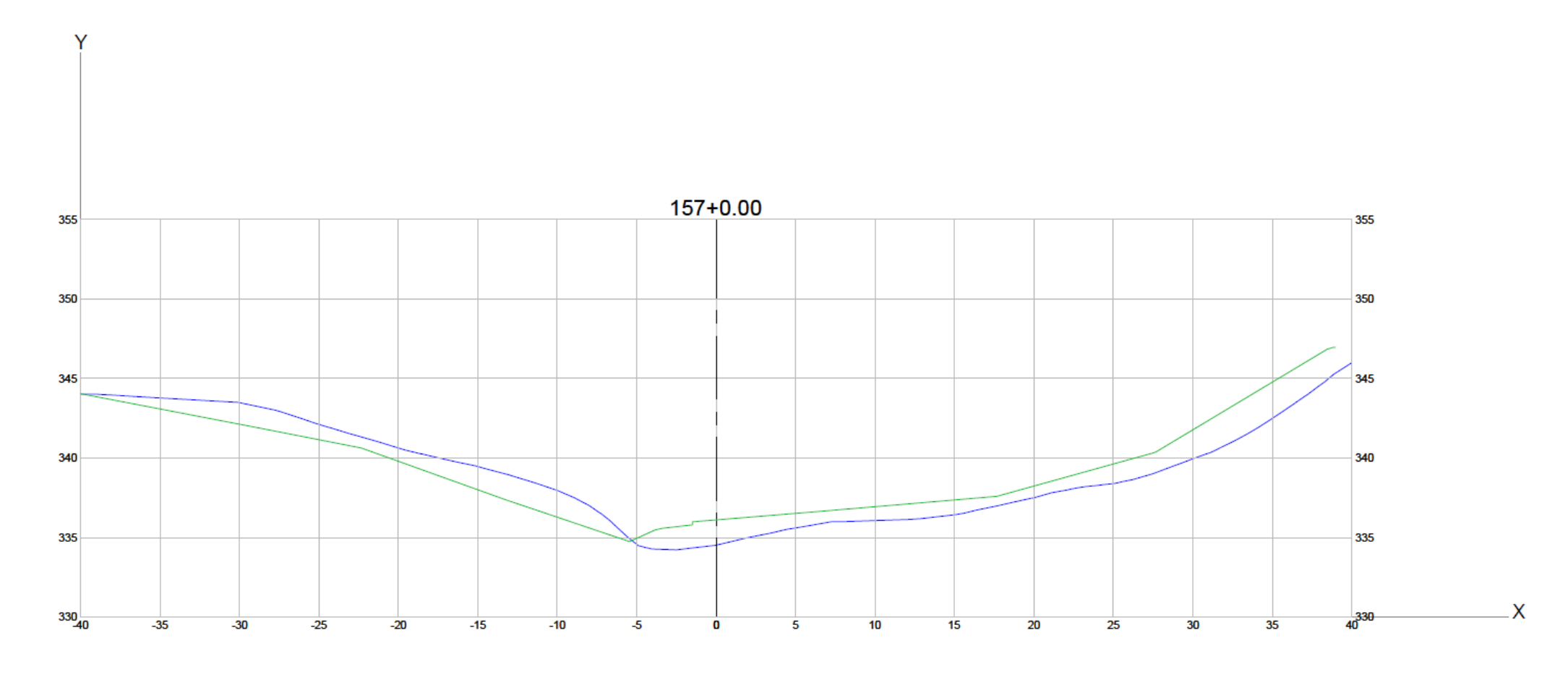

**Figura 8** – Seções transversais sobrepostas dos levantamentos com GNSS RTK e RPA

<span id="page-31-0"></span>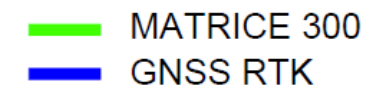

**FONTE:** Autoria própria

Com base na análise realizada, pode-se perceber que há inconsistências no *scanner LiDAR* na área próxima ao rio devido ao fato da região estar alagada. Isso indica a necessidade de complementação do o uso do Matrice 300 com um levantamento topográfico utilizando GNSS RTK, no Apêndice B e C é possível visualizar o traçado e as estacas dos respectivos métodos de levantamento.

Essa combinação de tecnologias permitiu a obtenção de um mapeamento mais completo da região, uma vez que o RPA tem uma abrangência considerável, mas não consegue atingir a mesma precisão milimétrica do GNSS RTK, onde foi possível obter informações mais acuradas sobre as elevações do terreno na área do leito do rio, o que resultou numa melhor compreensão da topografia da região e ajudando a identificar possíveis obstáculos e pontos de interesse relevantes para o projeto em questão.

#### <span id="page-32-0"></span>**5.1 Operacionalização do EBEE – X**

O voo foi executado no dia 7 de abril de 2022, entre as 14:00 e as 16:00 h, a 120 m de altura média em relação ao solo. Por se tratar de um serviço de fotogrametria, houve necessidade de se encontrar um clima ideal, isto é, além de dia ensolarado, com condições meteorológicas que não apresentem rajadas de vento com posição do sol adequada (isto é, sem projeções de sombras).

O Datum utilizado foi o SAD 69 – 24S e as imagens foram georreferenciadas no próprio *software* do equipamento e processadas no *Pix4d*, com auxílio manual apenas para realizar a decolagem (Figura 9), sendo que seu voo e aterrissagem são executados automaticamente.

<span id="page-32-1"></span>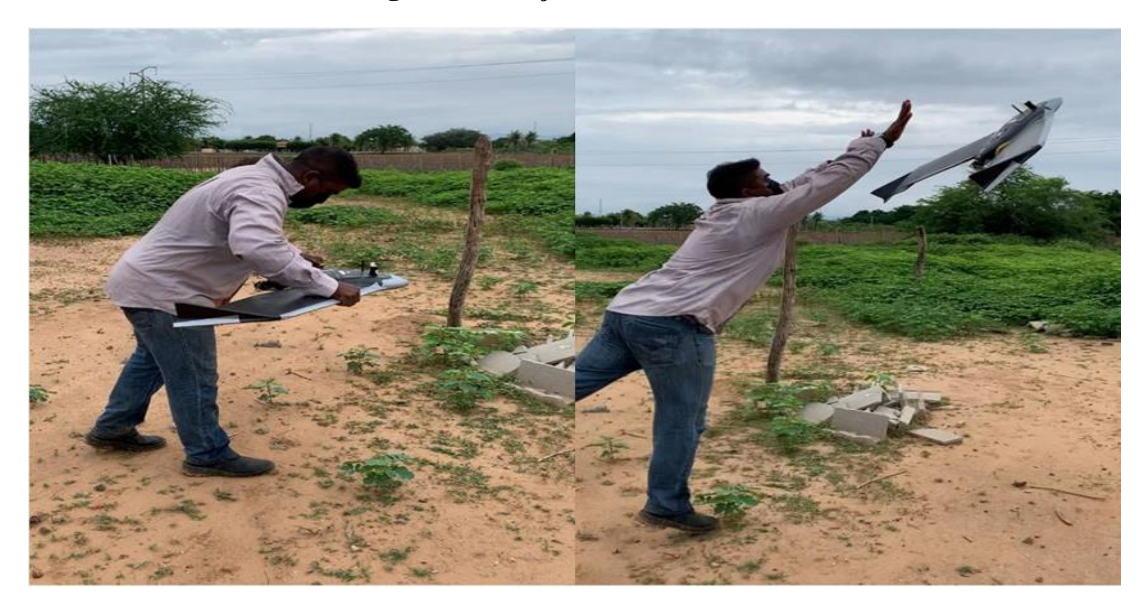

**Figura 9 -** Lançamento do EBEE X.

#### **Fonte:** Autoria própria.

Com o intuito de visualizar os pontos de controle GCPs (*Groud Control Points*<sup>9</sup>) nas imagens realizadas, levando-se em conta a resolução escolhida, foram realizadas marcações com cal, diretamente no solo, medindo cerca de 1 m x 1 m, formando um X (Figura 10). As marcações dos alvos são estabelecidas para maior detalhamento do terreno e estão presentes nas imagens aéreas. Estas são utilizados para fazer a relação entre o sistema de coordenadas da imagem, com o sistema de coordenadas do terreno e, basicamente são pontos de referência no solo aumentando a precisão do produto.

**Figura 10** - Marcação dos pontos de controle

<span id="page-33-0"></span>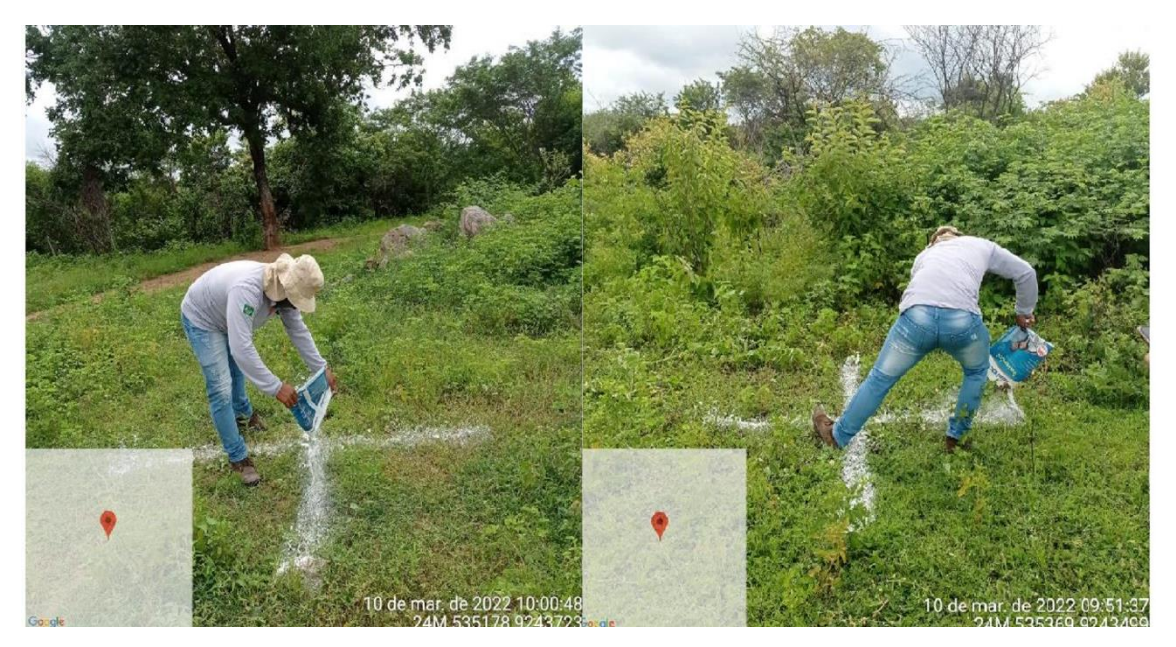

**Fonte:** Autoria própria.

Para a coleta dos pontos do serviço exemplificado, foi utilizado um GNSS com receptor geodésico Topcon modelo Universal Tracking Channels, com precisão horizontal de  $3mm + 0.1$  ppm e vertical de  $3.5mm + 0.4$  ppm.

As coordenadas foram pós-processadas, com base nas estações da RBMC (Rede Brasileira de Monitoramento Contínuo dos Sistemas GNSS) de Fortaleza - CE e Crato - CE, situação em que foram colocados 20 pontos de controle ao longo da área levantada.

O processamento das imagens do "asa fixa" é ortorretificado e traz os dados georreferenciados da área, desse modo, a sobreposição de imagens é peça-chave nesse quesito, pois trata-se da ligação entre todas as fotos no momento de execução do ortomosaico.

<sup>9</sup> ) Os GCPs, ou Pontos de Controle no Solo, são pontos geográficos conhecidos e identificados que servem como referência para a geolocalização de imagens aéreas ou de satélite (National Oceanic and Atmospheric Administration [NOAA], 2018).

Portanto, as linhas de voo paralelas foram planejadas de forma a obter um recobrimento aerofotogramétrico com sobreposição $10$  lateral e longitudinal das imagens de 75 e 70% respectivamente na área de interesse que tem cerca de 820.000 Ha conforme ilustra a Figura 11.

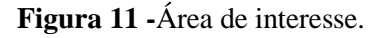

<span id="page-34-0"></span>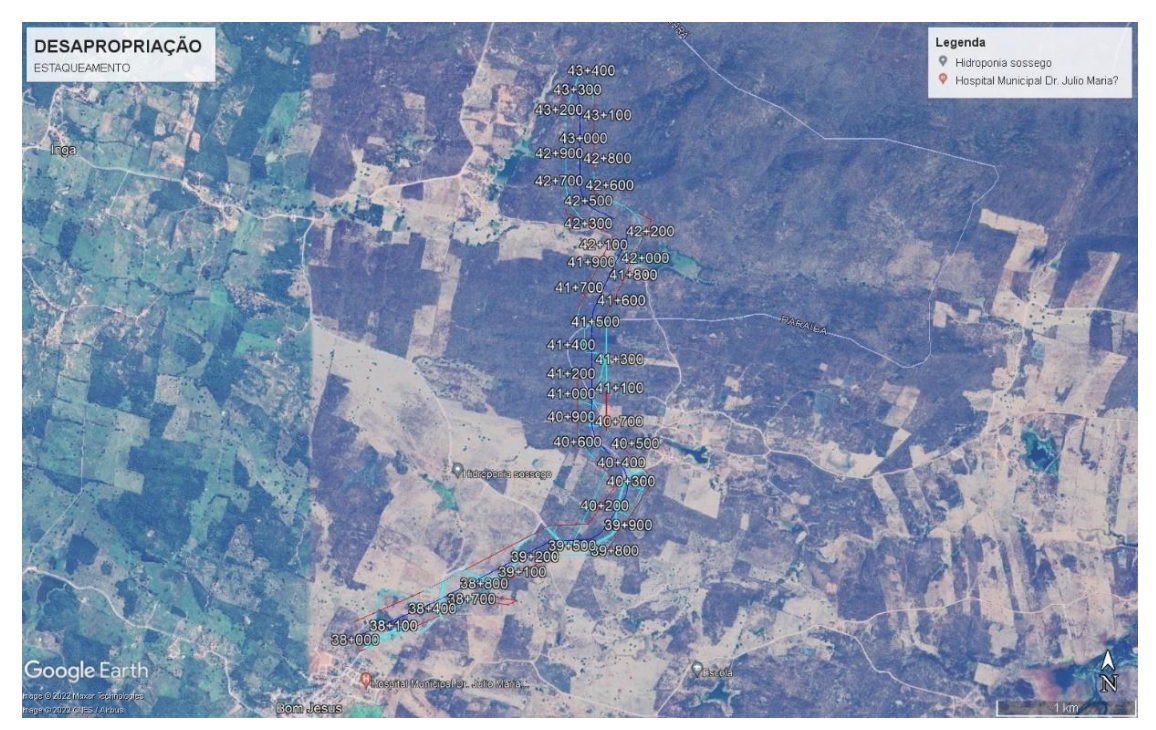

**Fonte:** Adaptado do Google Earth.

Para criação de mosaicos e ortorretificação das imagens, foi utilizado o Pix4D, *software* que calcula as posições e orientações das imagens originais de forma automática, através da AAT (Triangulação Aérea do inglês *Airborne Triangulation*) e do BBA (Ajustamento de feixes em Bloco do inglês *Bundle Block Adjustment*). A partir da nuvem de pontos obtidos durante a AAT e BBA, é gerado o MDS (Modelo Digital de Superfície) por ligação destes pontos. Já para o processamento dos pontos de controle foi usado o *Trimble Business Center*.

O EBEE-X alcançou um nível elevado de precisão, tanto horizontalmente (2,0 cm) quanto verticalmente (3,0 cm), estando, todos os pontos, em uma gama de uma a três vezes o GSD (*Ground Sample Distance* ou, em tradução livre, Distância de Amostra de Solo) que foi igual a 5,30 cm, além de retornar um erro reprojeção inferior a 1 pixel.

 $10 \text{ E}$  recomendável adquirir as imagens com um padrão de grade regular. A superposição indicada é de pelo menos 75% de sobreposição frontal em relação à direção de voo e pelo menos 60% de sobreposição lateral entre faixas de voo (PIX4D, 2013).

Na Figura 12, podem-se observar os pontos GCPs (*Groud Control Points*) em azul, e as posições calculadas em verde, os quais resultaram num deslocamento entre as posições das imagens de, apenas, 0,008 m.

<span id="page-35-0"></span>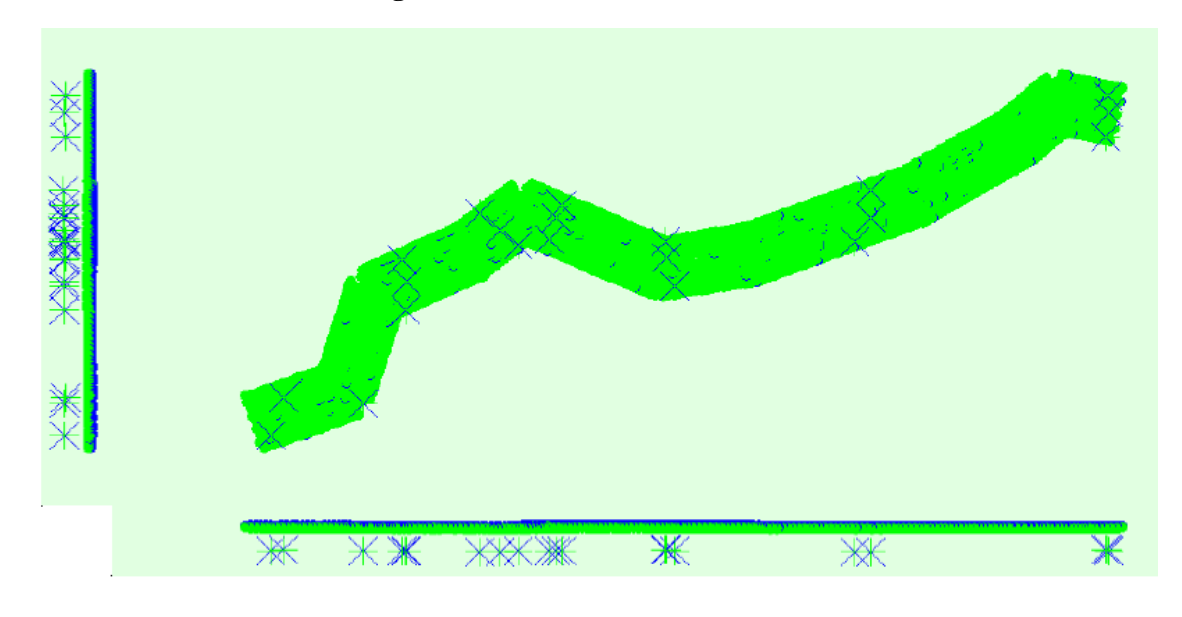

**Figura 12 -**Gráfico de controle GCPs.

Já a sobreposição (Figura 13) foi executada de modo que as imagens fossem observadas de pontos de vistas distintos, possibilitando a execução do processo de estereoscopia digital para os pares de imagens, visando a modelagem tridimensional da superfície observada, bem como a ortorretificação $11$  do mosaico desses arquivos visuais.

**Fonte:** Autoria própria.

<sup>11</sup> Processo que visa corrigir uma imagem, de modo que cada pixel é colocado na posição geométrica teórica como se eles tivessem sido imageados na vertical ou mais próximo dessa situação.

#### **Figura 13 -**Gráfico de sobreposição.

<span id="page-36-0"></span>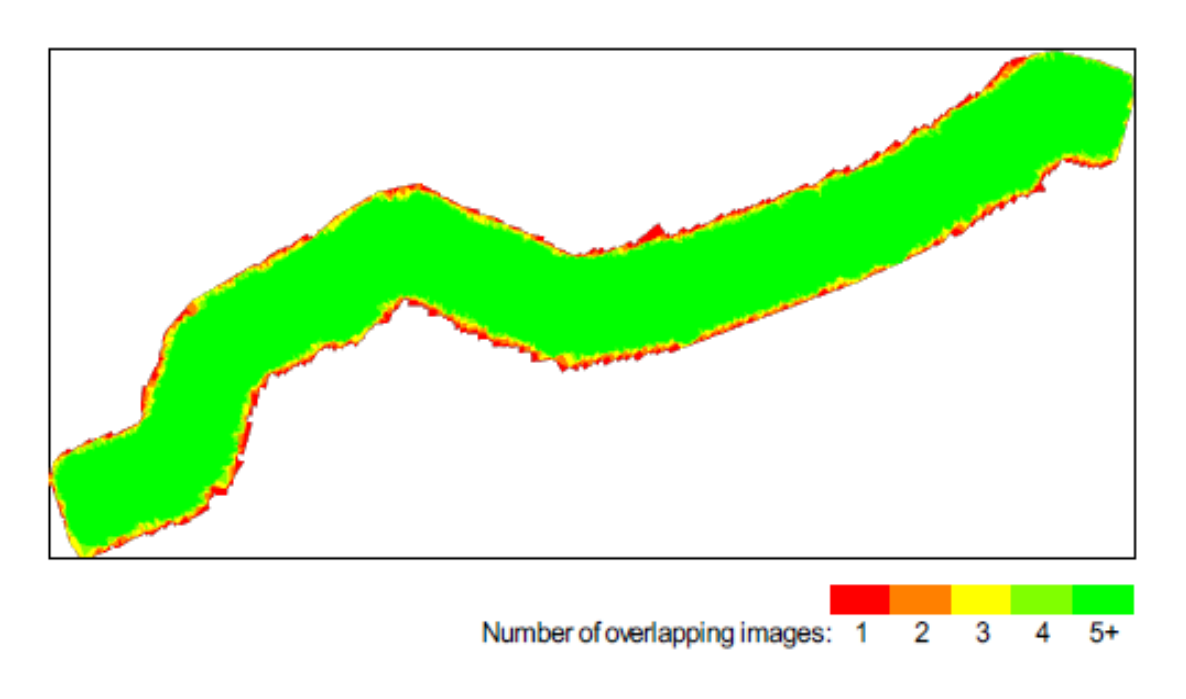

**Fonte:** Autoria própria.

O gráfico avalia o grau da sobreposição do serviço executado, onde as áreas verdes indicam uma sobreposição de, no mínimo, 5 imagens por pixel (proporção ideal para um ortomosaico confiável).

Destacam-se, também, as bordas em cor vermelha que se dão pela ausência de uma boa quantidade de imagens, as quais, por serem as últimas a serem levantadas, não possuem tantas sobreposições, logo, são os limites previamente definidos no plano de voo, dando um *off-set* confiável a partir da área de interesse.

Assim, o ortomosacio gerado teve uma resolução DSM (*Digital Surface Model*  ou, em tradução livre, Modelo Digital de Superfície) de: 1 x GSD (5,3 [cm/pixel]) e DTM (*Digital Surface Terrain*) x GSD (5.3 [cm/pixel]).

O raster DSM foi gerado a partir do método da ponderação da distância inversa, onde valores são interpolados no espaço fazem a média ponderada dentro de um raio de busca R (os pontos amostrais existentes fora do raio de busca não são contabilizados na média), em seguida o ortomosaico pode ser exportado nos formatos: tiff. (Figura 14), ecw e kml (este último, o mesmo tipo de arquivo do *Google Eath)*.

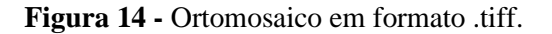

<span id="page-37-0"></span>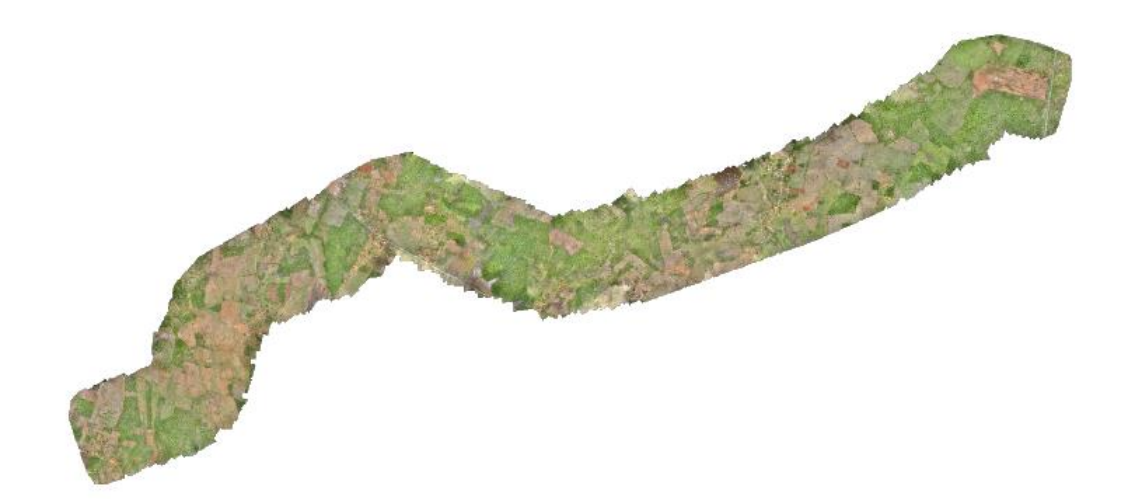

#### **Fonte:** Autoria própria.

Mediante as informações obtidas com o voo, foi possível fazer o cruzamento das informações com o banco de dados dos terrenos cadastrados, verificando os seus respectivos proprietários.

Em seguida, foram realizadas as locações de benfeitorias como: casas, poços artesianos, açudes, cercas e currais (Figura 15), das áreas que se encontravam dentro dos limites estabelecidos pela APP (Área de Preservação Permanente).<sup>12</sup>

<sup>&</sup>lt;sup>12</sup> Legislação que rege a criação e manejo de APP's presentes na Lei nº 12.651/2012, que determina que na implantação de reservatório d'água artificial destinado abastecimento público, deve ser criada uma faixa de 100m de desapropriação para áreas rurais, mantendo-se a segurança da população e o bom funcionamento das estruturas (BRASIL, 2012).

<span id="page-38-0"></span>**Figura 15 -** Locação de bem feitorias.

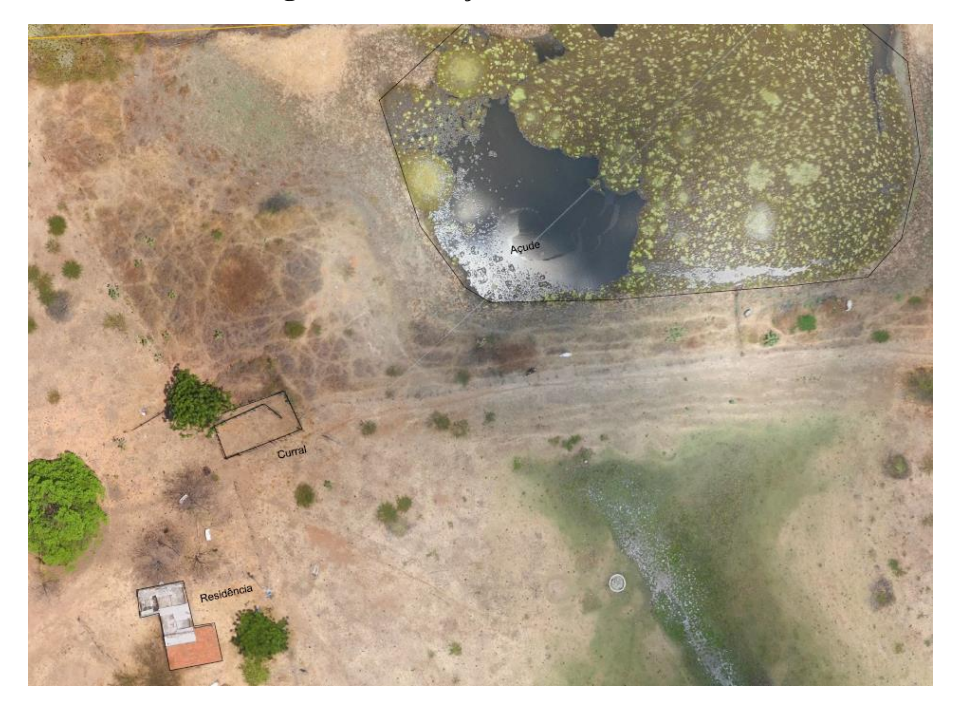

#### **Fonte:** Autoria própria.

Dessa forma, as imagens além de auxiliarem os especialistas de engenharia e topografia, também tinha o objetivo de nortear os agrônomos com a posição de benfeitorias no âmbito rural e assistentes sociais com a localização das residências que se encontram na área limite prevista no projeto e na lei.

Em estudo semelhante, Lacerda (2016) apresentou resultado parecido ao utilizar a tecnologia no monitoramento de patologias em cultura de soja. No referido trabalho o autor informou que o levantamento foi conduzido em uma altitude de 120 metros no dia 11 de agosto de 2016 entre 12 e 14 h com resolução de 3,4 cm/pixel.

Ainda de acordo com a pesquisa, foram confeccionados marcadores, dessa vez pré-fabricado, e instalados obedecendo as metragens de 60 cm x 60 cm. Tais marcadores foram fixados com auxílio de estacas a uma altura de 50 cm do solo, tendo em vista que sua execução precisava considerar a altura da cultura (soja) e a falta de linearidade no crescimento dos experimentos. O marcador também foi no formato de um "X" feito com fita, para auxiliar na identificação do ponto central, onde é feita a amarração com a coordenada geográfica, mostrando a diversidade de opções no seu uso (LACERDA, 2016).

# <span id="page-39-0"></span>**5.2 Operacionalização do Matrice 300**

<span id="page-39-1"></span>Dos RPAs citados no trabalho, o Matrice 300 (Figura 16) é o maior investimento, pois além do alto preço, também demanda um computador a altura para os tratamentos e processamentos necessários.

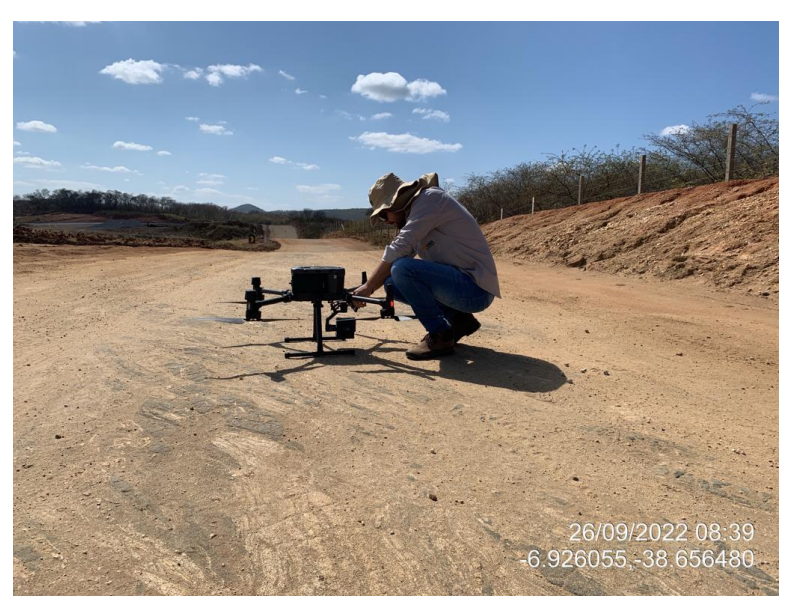

**Figura 16 -** Ajuste finais para decolagem do Matrice 300.

**Fonte:** Autoria própria.

Referida aeronave é, também, a que necessita de mais espaço para sua mobilidade (Figura 17 A), sendo, ainda necessário 01 piloto e 01 auxiliar (Figura 17 B) para a realização da atividade.

## **Figura 17 -** Equipe e equipamentos.

<span id="page-39-2"></span>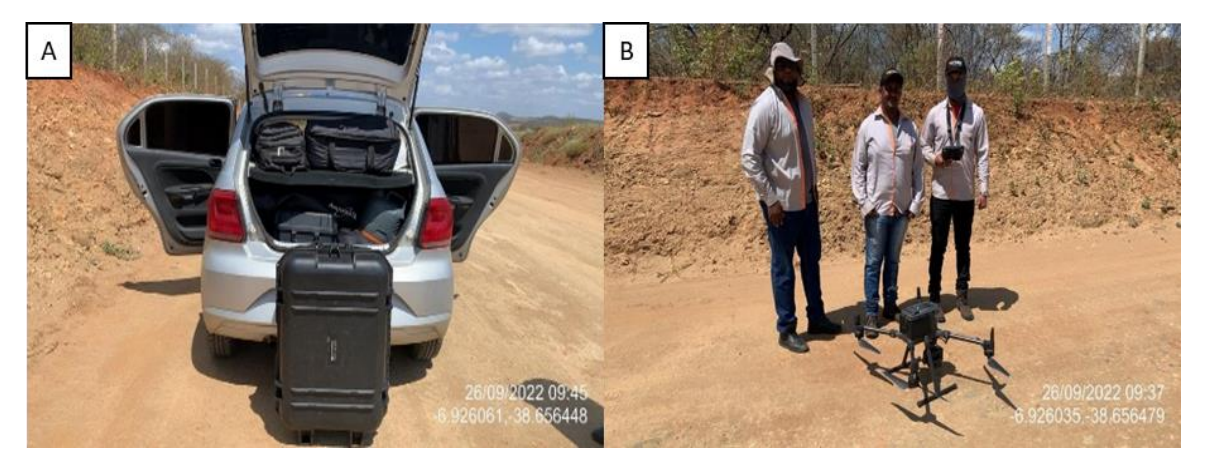

A) Transporte do equipamento B) Equipe de operadores **Fonte:** Autoria própria.

Como a execução da transposição do Rio São Francisco é apoiada em um traçado do projeto base que serve como norteador para a sua conclusão, diante das suas dimensões é plausível que algumas mudanças e adaptações sejam propostas ao cliente, sejam estas

para diminuir os custos, quer sejam para reduzir o tempo gasto ou, até mesmo, para evitar um maior número de desapropriações desnecessárias.

Para isso foi necessário um estudo complexo que emprega de técnicas como: curvas de níveis, perfis longitudinais e seções da área de interesse com informações precisas, pois se trata de uma obra onerosa que não pode ficar suscetível a erros, além da otimização de tempo, mobilidade de equipamentos e dos técnicos envolvidos. De acordo com Xavier (2020), o plano de voo pode ser definido pelo planejamento da logística otimizando o levantamento e determinando os seus parâmetros, norteando a captura de dados através de aplicativos de planejamento e execução.

<span id="page-40-0"></span>O Matrice 300 mostrou-se bastante recomendável para esse tipo de atividade pela sua: autonomia de voo de até 55 minutos; transmissão de até 15 km; e vídeo em tempo real, com alta resolução (1080p). Após os tratamentos e processamentos é entregue um material com precisão discriminada na Tabela 1.

| Precisão em voo estacionário (modo P com GPS) |                  |                               |  |  |
|-----------------------------------------------|------------------|-------------------------------|--|--|
|                                               |                  |                               |  |  |
| Vertical                                      | $\pm 0.1$ m      | sistema visual habilitado     |  |  |
|                                               | $\pm 0.5$ m      | GPS habilitado                |  |  |
|                                               | $\pm 0.1$ m      | RTK habilitado                |  |  |
|                                               |                  |                               |  |  |
| Horizontal $\pm 1.5$ m                        | $\pm 0.3$ m      | sistema visual habilitado     |  |  |
|                                               |                  | <b>GPS</b> habilitado         |  |  |
|                                               | $\pm 0.1$ m      | RTK habilitado                |  |  |
|                                               |                  |                               |  |  |
|                                               |                  | Precisão de posiciomaneto RTK |  |  |
|                                               |                  |                               |  |  |
| Com o RTK habilitado e fixo                   |                  |                               |  |  |
| Horizontal $1 \text{ cm} + 1 \text{ ppm}$     |                  |                               |  |  |
| Vertical                                      | $1,5$ cm + 1 ppm |                               |  |  |

**Tabela 1 -** Precisão de voo Matrice 300.

**Fonte:** Autoria própria.

Uma das principais utilizações do Matrice 300 na obra foi um estudo de mudança de traçado de parte do canal, para desaguar numa barragem próxima e que seguiria por gravidade pelo leito de um rio local, retornando ao canal no final do desvio.

A finalidade dessa modificação era reduzir o número de desapropriações, aproveitando canal já existente, evitando uma construção desnecessária, o que pouparia mais movimentos de terra, concretagem das placas, entre outros serviços, trazendo economia financeira e otimização na execução.

Para tal atividade foi feito um estudo do voo no *software Google Earth*, onde foi possível delimitar a área numa poligonal de aproximadamente 550 ha do reservatório. Em seguida o arquivo foi exportado para o programa do aeromodelo o DJI *Pillot* (Figura 18).

<span id="page-41-0"></span>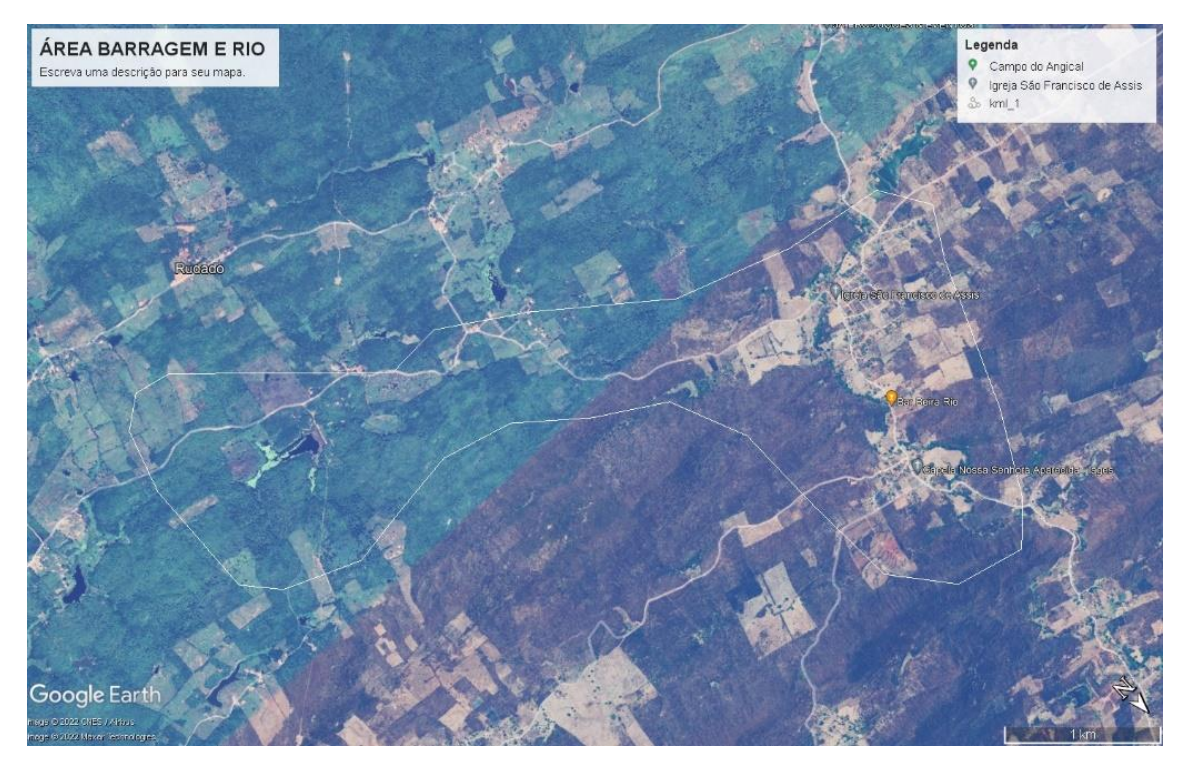

**Figura 18 -** Indicação da área de levantamento.

**Fonte:** Adaptado do Google Earth.

Na sequência o arquivo final pôde ser enviado via *bluetooth* ao controle do aparelho (Figura 19), onde é possível projetar no *software* o plano de voo integrado a partir da poligonal criada.

<span id="page-42-0"></span>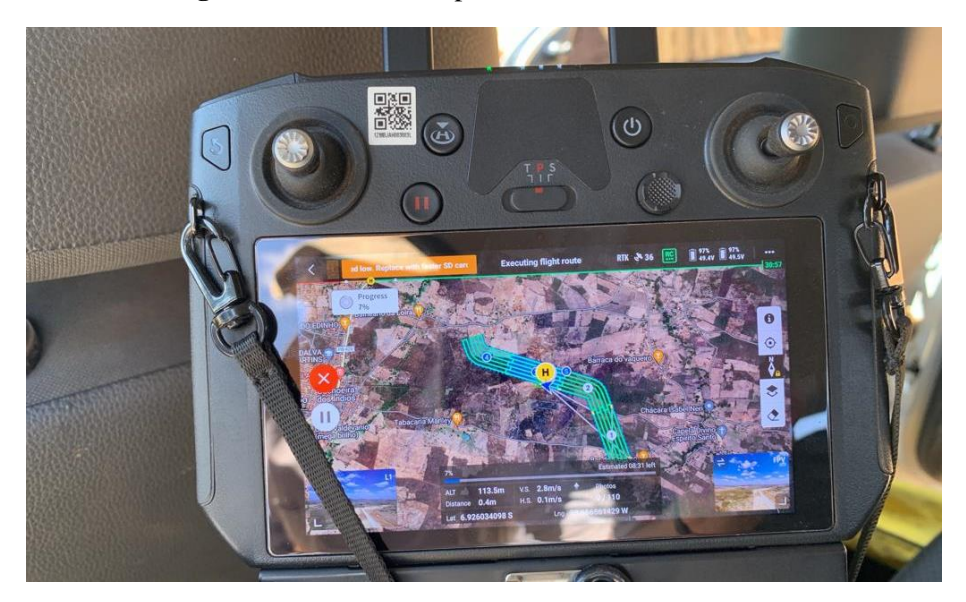

**Figura 19 -**Executando plano de voo no Matrice 300.

**Fonte:** Autoria própria.

O Matrice 300 possui recursos avançados de automação como o modo *waypoint* e o modo automatizado, permitindo a programação de vários pontos de voo, tarefas e outras execução autônomas.

No momento da execução do voo é possível acompanhar a geração da nuvem de pontos pelo LiDAR (Figura 20A) e, simultaneamente, a fotogrametria (Figura 20B).

**Figura 20 -**Acompanhamento do voo em tempo real.

<span id="page-42-1"></span>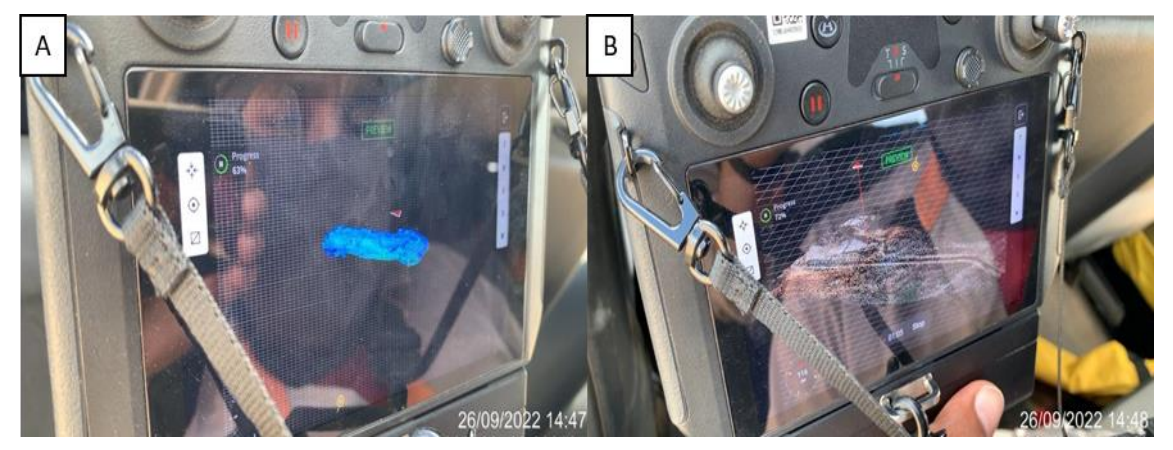

A) Nuvem de pontos bruta B) Nuvem de pontos bruta com RGB **Fonte:** Autoria própria.

Feito isso, os dados são levados ao escritório para o tratamento, momento em que são utilizados os *softwares* DJI Terra (onde é gerado de nuvem de pontos bruta a partir dos pontos gerados pelo Zenmuse L1). As imagens registradas durante o voo servem para colorir a nuvem de pontos e, em seguida, o arquivo é exportado para o LiDAR 360 para ser feita a classificação da nuvem de pontos gerada, separando o solo, vegetação, água, e

limpando pontos considerados indesejados, como carros, casas e outros grupos que possam interferir na visualização de seções e perfis.

Finalizado esse processo, são gerados os seguintes arquivos: Ortomasoicos (Figura 21A), MDE (Figura 21B), curvas de níveis em formatos para o CAD; e para *softwares* que trabalham com nuvem de pontos, como o Recap, Revit e Infraworks todos da Autodesk. Também é possível gerar um arquivo de nuvem de pontos com visualização 3D, georreferenciado e escala real. Já as imagens, podem ser exportadas em vários tipos de formatos seja para uso de uma simples leitura da região ou delimitar regiões com base nas suas informações visuais.

**Figura 21 -**Ortomosaico e MDE gerado no LIDAR 360.

<span id="page-43-0"></span>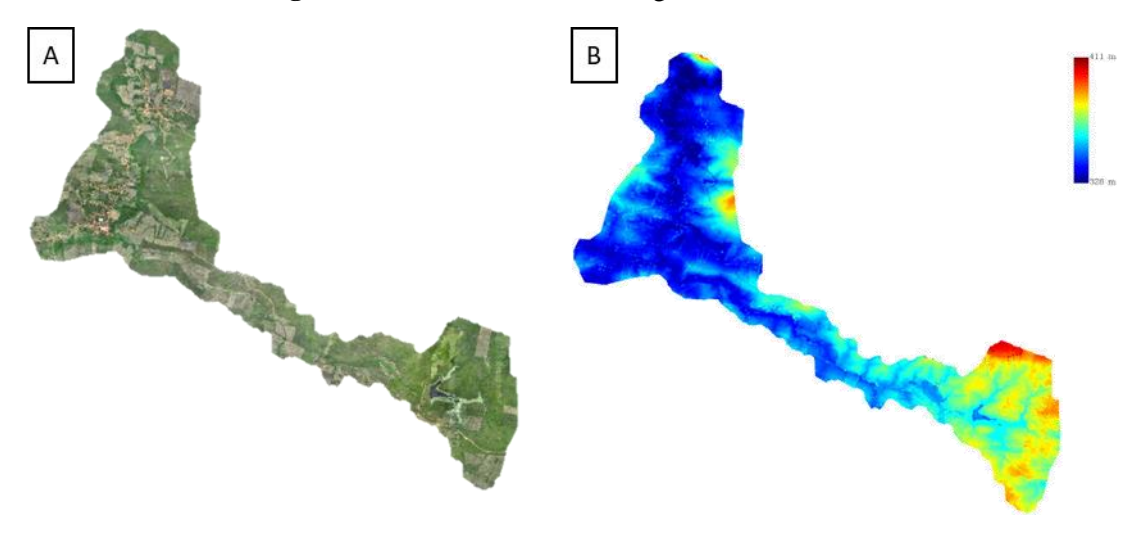

**A)** Ortomosaico gerado no LIDAR 360 **B)** MDE gerado no LIDAR **Fonte:** Autoria própria.

Ainda através do *software* do LiDAR 360, é possível realizar algumas prévias de perfis e seções de estruturas como da barragem no reservatório (Figura 22A), assim como é possível visualizar nuvem de pontos (Figura 22B) e navegar digitalmente por ela.

<span id="page-44-1"></span>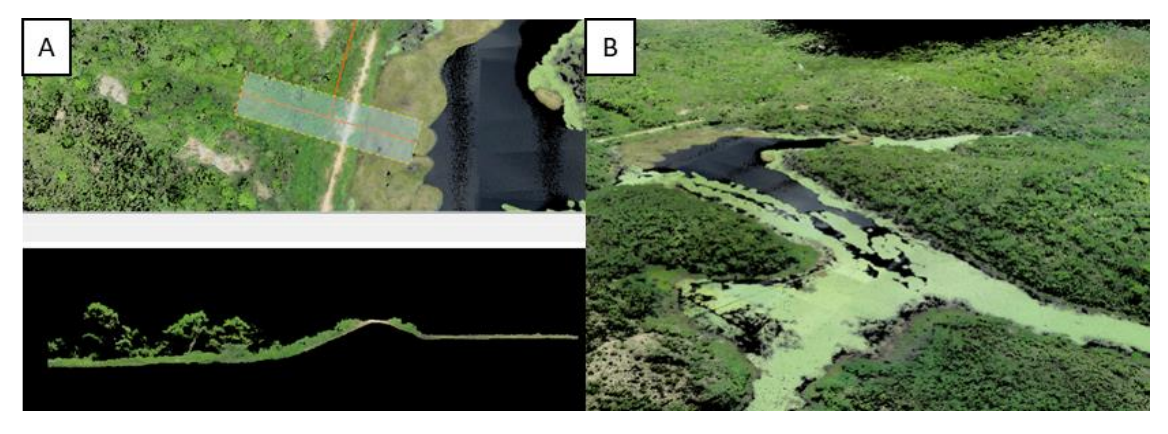

**Figura 22 -**Seções e navegação na nuvem de pontos.

**A)** Seção da barragem **B)** Nuvem de pontos do reservatório **Fonte:** Autoria própria.

## <span id="page-44-0"></span>**5.3 Análise e beneficiamento das imagens e mapas**

Gerados os dados necessários, dá-se início aos estudos de específicos da engenharia, que tem como um dos principais *softwares* na área de infraestrutura o Civil 3D, indicado para soluções de projeto e documentação da construção civil além de aceitar o fluxo de trabalho BIM (Modelagem de Informação da Construção do inglês *Building Intelligence Mode*).

Logo, as curvas de níveis geradas pelo *LiDAR* 360 são exportadas (Figura 23), e se inicia o processo de criação da superfície no Civil 3D, usando as curvas como base para sua triangulação, haja vista que é formada por um conjunto de pontos arbitrários que podem ser chamadas de superfície TIN. A aplicação conecta os pontos da superfície que estão próximos entre si, de forma que a elevação dos pontos da superfície seja definida, por interpolação, às elevações dos vértices em que estão os pontos. O programa possibilita a criação de mapas de contorno, elevações, perfis longitudinais e seções, resultando numa maior eficiência e nível de detalhamento do projeto.

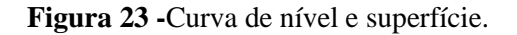

<span id="page-45-0"></span>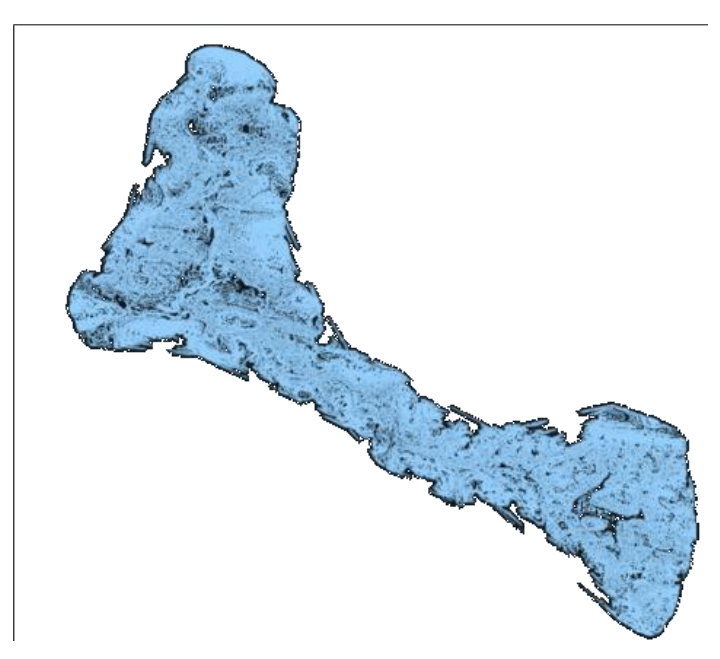

**Fonte:** Autoria Própria.

Com a superfície gerada, são executados alinhamentos em pontos de interesse no trecho e, a partir dele, são projetadas as seções e o perfil longitudinal em toda a extensão. Outros dados importantes também podem ser extraídos como o volume, declividade e elevações.

Em seguida, foi possível efetuar os ajustes e correções dos levantamentos, a fim de obter uma representação mais precisa e completa do terreno. Além disso, os vazios entre a triangulação dos dados foram preenchidos por meio de técnicas de interpolação, sobretudo nas áreas em que a precisão foi insuficiente. Por fim, foi gerada uma nova superfície como pode ser vista na Figura 24.

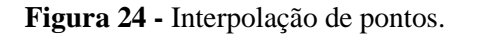

<span id="page-46-0"></span>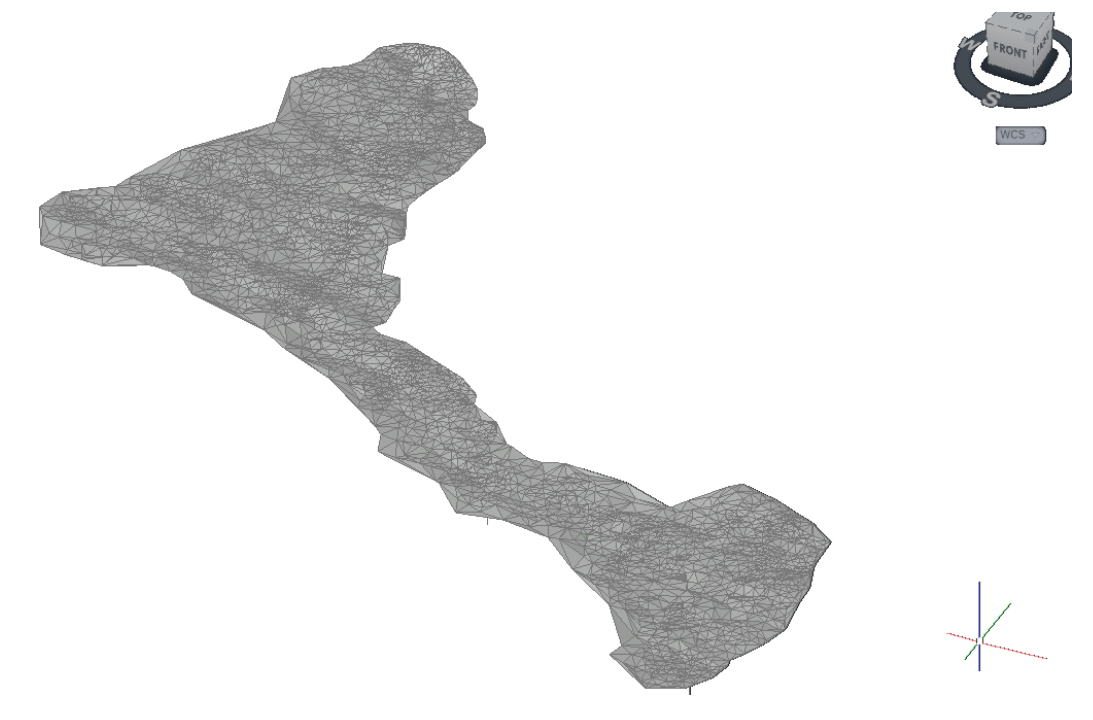

**Fonte:** Autoria própria.

Além dos estudos técnicos que podem ser feitos a partir dos dados gerados, é possível utilizar a superfície criada a partir das curvas de níveis e uni-la com o ortomosaico da área em estudo. O programa utilizado é o Infraworks que também é um *software* concepção e utiliza da tecnologia BIM,<sup>13</sup> podendo ser conectado aos outros programas já citados e trabalhar simultaneamente no mesmo projeto. Tal ação torna possível criar estruturas e fazer simulações de locações, fluxos de água e movimento de terra, além de criar apresentações (Figura 25).

 $13$  BIM – Sigla do inglês Building Information Modeling, que em português significa Modelagem de Informação da Construção

<span id="page-47-1"></span>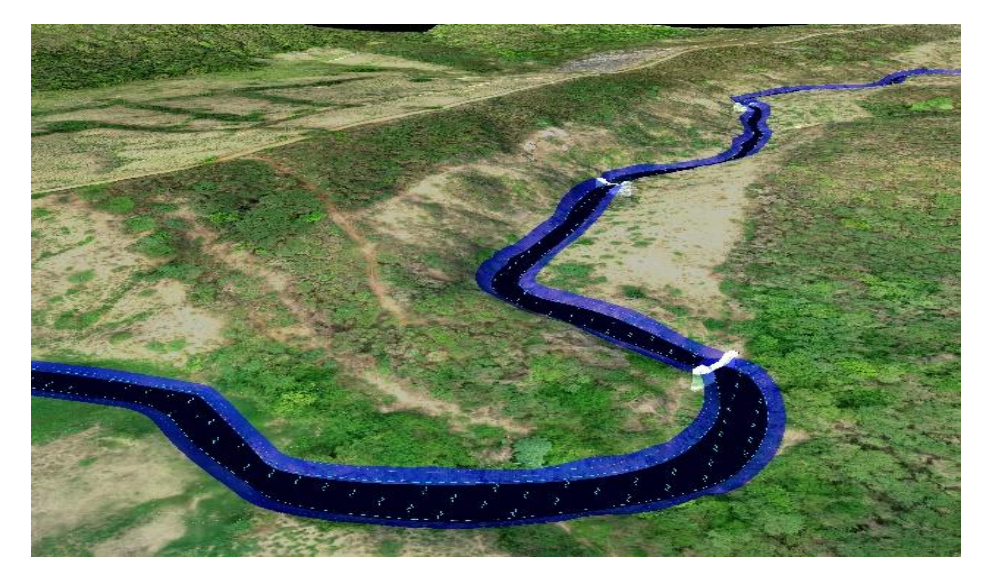

**Figura 25 -**Modelo 3D gerado no Infraworks.

**Fonte:** Autoria própria

Logo, foi possível fazer as locações de soleiras previstas no projeto ao longo do leito do rio, para que o fluxo da água fosse amenizado em certos locais ao longo do perímetro, e com a nuvem de pontos foi possível realizar esse estudo, bem como sua apresentação (no Apêndice A é possível visualizar mais exemplos de modelos).

#### <span id="page-47-0"></span>**5.4 Monitoramento de Projetos com o Matrice 300**

O Matrice 300 também foi usado para monitorar o progresso de projetos, identificando variações no terreno (seção) ou alterações na estrutura (nuvem do canal). O monitoramento de projetos é um processo importante para garantir que os objetivos almejados sejam alcançados de forma eficiente e eficaz, nesse sentido, essa aeronave, é uma ferramenta valiosa, pois oferece capacidade de captura de imagens e dados precisos, podendo, ainda, utilizar de sensores adicionais para atender às necessidades específicas de cada projeto. Como inspeção de estruturas de construção, para detectar danos, desgaste, se a construção está conforme o seu projeto ou averiguar andamento na implantação de estradas ou canais como é o caso do presente estudo.

A partir da nuvem de pontos gerada e tratada, acompanha-se e verifica-se a qualidade da execução de trechos do canal, exemplo disso é o canal 7B, localizado entre os KMs 32+000 ao 46+000 (Figura 26).

<span id="page-48-2"></span>**Figura 26 -** Nuvem de pontos do canal.

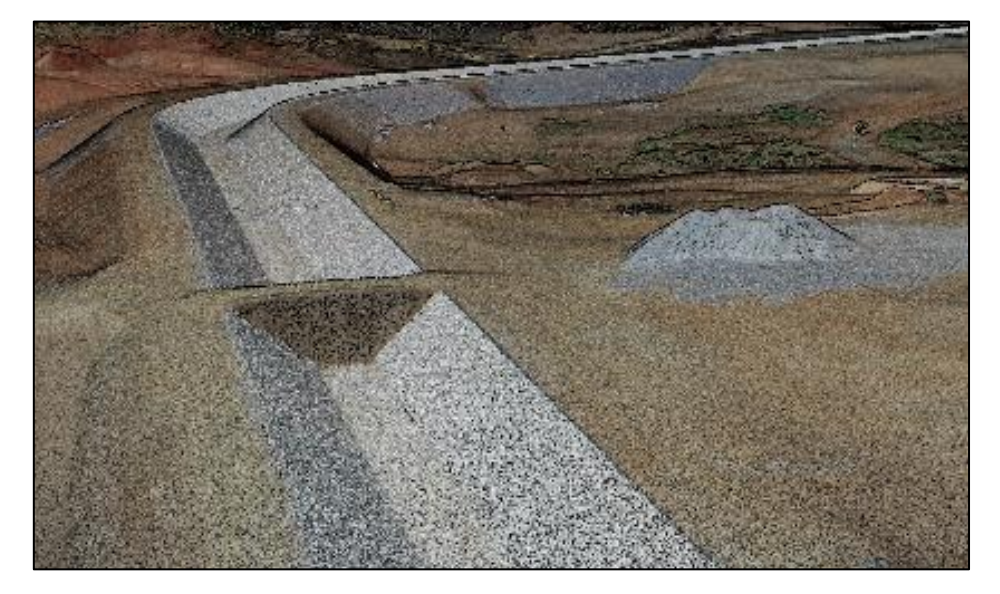

**Fonte:** Autoria própria

Os dados da nuvem de pontos podem originar diversos resultados, como o acompanhamento da produção, localização de pilhas de matérias, bem como o cálculo dos seus volumes.

# <span id="page-48-0"></span>**5.5 Combinação de levantamento topográficos GNSS RTK em conjunto ao aerolevantamento**

# <span id="page-48-1"></span>*5.5.1 Tempo e custos dos levantamentos*

Neste estudo foi considerado para a avaliação dos métodos a diária do serviço com o valor de 8 horas, logo, para o levantamento da área localizada na cidade de Ipaumirim – CE, com 550 ha resultou num tempo total de 154 horas (Tabela 2)

**Tabela 2 –** Tempo dos equipamentos

<span id="page-48-3"></span>

| <b>EQUIPAMENTO</b> | DIÁRIAS EM CAMPO | <b>HORAS TRABALHADAS</b><br>(CAMPO) |           | TEMPO (CAMPO)   TEMPO (ESCRITÓRIO) | <b>TOTAL</b> |
|--------------------|------------------|-------------------------------------|-----------|------------------------------------|--------------|
| <b>MATRICE 300</b> | 1.5 Dias         | 8 Horas                             | 12 Horas  | 19 Horas                           | 31 Horas     |
| <b>GPS RTK</b>     | 15 Dias          | 8 Horas                             | 120 Horas | 3 Horas                            | 123 Horas    |
| <b>TOTAL</b>       |                  |                                     |           |                                    | 154 Horas    |

#### **FONTE:** Autoria própria

O cálculo de tempo considerou tanto as diárias em campo de cada equipamento, como também o tempo específico para o escritório, onde no caso dos RPAs é feito o tratamento e limpeza dos dados, como também a separação de matérias das nuvens de pontos, além de checar a precisão dos pontos, enquanto para o GNSS RTK faz-se a locação dos pontos e a criação da superfície.

Neste estudo foi considerado para a avaliação dos métodos a diária do serviço prestado contemplando: pagamento, alimentação, transporte e estadia dos colaboradores.

Para o levantamento geral da área, o Matrice 300 custou R\$ 10.500,00 em um dia e meio, já para o levantamento das áreas alagas onde o *scanner LiDAR* não conseguiu trabalhar a equipe de topografia com o GNSS RTK custou R\$18.000,00 em quinze dias (Tabela 3).

<span id="page-49-0"></span>

| <b>EQUIPAMENTO</b> | <b>TEMPO (DIAS)</b> | <b>DIÁRIA</b> | <b>VALOR TOTAL</b> |  |
|--------------------|---------------------|---------------|--------------------|--|
| MATRICE 300        | 1,5                 | R\$ 7.000,00  | R\$ 10.500,00      |  |
| <b>GPS RTK</b>     | 15                  | R\$ 1.200,00  | R\$ 18.000,00      |  |
| <b>TOTAL</b>       | 16,5                | R\$ 8.200,00  | R\$ 28.500,00      |  |

**Tabela 3 –** Valores dos equipamentos

#### **FONTE:** Autoria própria

O que resultou num total de 16,5 dias de campo e um valor de R\$28.500,00 para a conclusão do levantamento. Os valores de *softwares* e equipamentos não entraram no cálculo, pois foi um trabalho de prestação de serviço e não de aquisição dos equipamentos.

Em estudo semelhante, Xavier (2020) sobre os métodos aqui expostos, o autor realiza um levantamento topográfico de um terreno rural localizado na cidade de Juiz de Fora - MG, com dimensões de aproximadamente 50 ha (Hectares) e 3.200m (metros) de perímetro, no entanto, para seu trabalho, o autor considerou a relação dos valores totais e incluiu os preços dos equipamentos fornecidos pelos sites dos fabricantes. O mesmo procedimento foi realizado para os desenvolvedores dos *softwares* presentes em cada método, chegando-se aos valores expostos na Tabela 4.

<span id="page-49-1"></span>**Tabela 4** - Valores do equipamento e software de acordo com o tipo de levantamento.

| Tipo de Levantamento                   | <b>Valor Equipamento</b> | <b>Software</b> | <b>Total</b> |  |
|----------------------------------------|--------------------------|-----------------|--------------|--|
| <b>GPS RTK</b>                         | R\$50.000,00             | <b>R\$0,00</b>  | R\$50.000,00 |  |
| R\$58.000,00<br><b>DRONE + GPS RTK</b> |                          | R\$11.725,00    | R\$69.725,00 |  |

#### **Fonte:** Xavier (2020).

Diante do cálculo exposto se levarmos em consideração que o GNSS RTK posteriormente viesse a complementar o levantamento do voo tornando o estudo análogo ao aqui presente, chegaríamos ao valor de R\$119.725,00 entre softwares e equipamentos.

Quanto ao tempo investido, o pesquisador relata uma proporção semelhante quanto aos métodos utilizados no levantamento onde o RPA tem um trabalho mais ágil

em campo e GNSS RTK mais simples de ser trabalhado no escritório, como é visto na Tabela 5.

<span id="page-50-1"></span>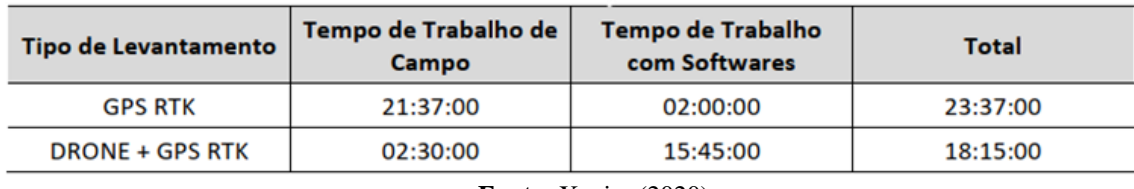

**Tabela 5** - Tempo de trabalho de campo de acordo com o tipo de levantamento.

**Fonte:** Xavier (2020).

Dessa forma, são notórias as semelhanças dos trabalhos visto que o GNSS RTK apesar de ser um trabalho mais minucioso em campo, tem um rápido tempo em *softwares*, já os aeromodelos tendem a demandar mais tempo nos programas, exemplo disso é por vezes, o *software* "confunde" alguns materiais como, por exemplo, um telhado cerâmico os quais podem ser calculados como solo (pela semelhança de cor), bem como uma vegetação de porte arbóreo pode ser tomado por uma área de solo com grama. Para mitigar esse erro é necessário fazer seções manuais na nuvem e refazer a classificação de alguns desses pontos (Figura 29).

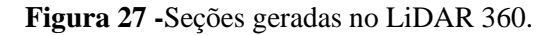

<span id="page-50-0"></span>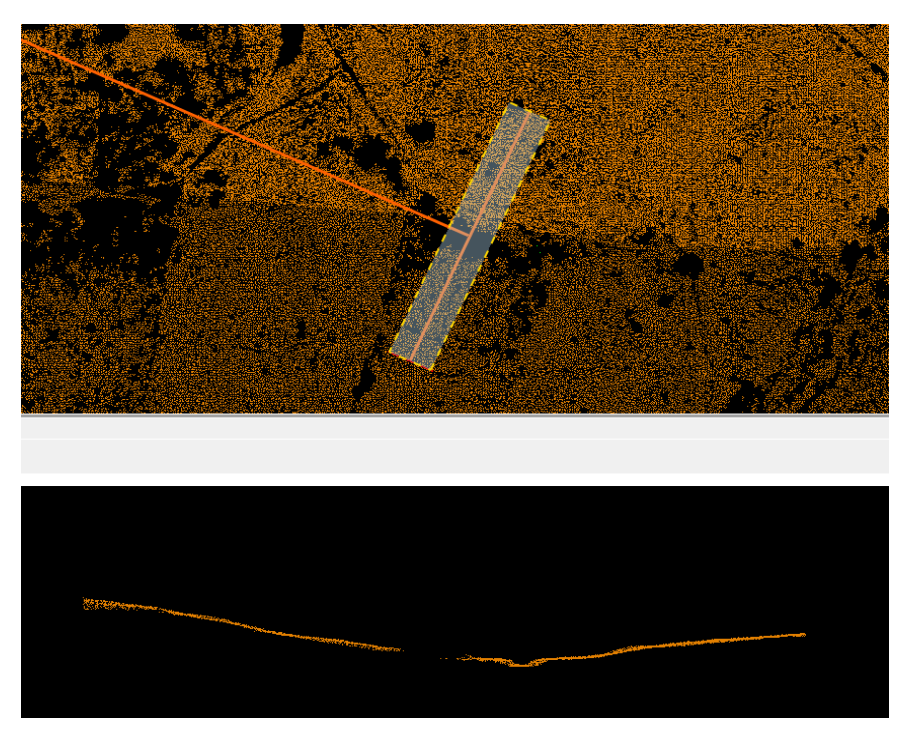

#### **Fonte:** Autoria própria.

Ao finalizar o serviço, a nuvem de pontos é exibida por grupos, e os pontos classificados são coloridos de acordo com os materiais pré-definidos, neste caso o marro é o solo.

Observa-se que a utilização dos RPA torna o serviço mais rápido, mesmo demandando certo tempo com o processamento das imagens. Xavier (2020) aborda, ainda, que o trabalho de campo com o GNSS RTK foi direcionado para vetorização de ruas, postes e marcos, onde não necessitava de uma precisão tão alta.

Já o estudo abordado pela a empresa Droneng (2020), coloca que na utilização da topografia contemporânea, o tempo necessário para o levantamento em campo foi de 8 horas e 15 minutos, o processamento durou 30 minutos e mais 2 horas para gerar os produtos, totalizando 10 horas e 45 minutos, originando um resultado de 628 pontos; já na topografia com uso de um aeromodelo, o tempo em campo foi de 30 minutos (cerca de 7 horas e 45 minutos menor que o método anterior), o processamento teve a duração de 5 horas e 9 minutos, gerando um resultado com mais de 1 milhão de pontos, porém com uma precisão inferior ao levantamento feito com o GNSS RTK.

#### <span id="page-51-0"></span>*5.5.2 Precisão*

Quanto aos detalhes de geolocalização, os pontos de controle obtiveram ótimos resultados na acurácia e nas três direções, projetando um erro menor que 0.144 metros, sendo esse o maior valor e os demais estão bem distantes, além disso todos os GCP tiveram sua imagem calibrada e verificadas com base nos pontos marcados manualmente (Tabela 6).

<span id="page-51-1"></span>

| <b>GCP Name</b>              | Accuracy XY/Z [m] | Error X[m]  | Error Y[m]  | Error $Z[m]$ | Projection Error [pixel] | <b>Verified/Marked</b> |
|------------------------------|-------------------|-------------|-------------|--------------|--------------------------|------------------------|
| <b>ALVO1 (3D)</b>            | 0.020/0.020       | $-0.001$    | 0.001       | 0.006        | 0.014                    | 4/4                    |
| <b>ALVO<sub>2</sub></b> (3D) | 0.020/0.020       | $-0.004$    | 0.001       | $-0.029$     | 0.074                    | 4/4                    |
| <b>ALVO3 (3D)</b>            | 0.020/0.020       | $-0.000$    | 0.003       | $-0.010$     | 0.049                    | 4/4                    |
| ALVO <sub>5</sub> (3D)       | 0.020/0.020       | $-0.006$    | 0.007       | $-0.005$     | 0.075                    | 4/4                    |
| <b>ALVO4 (3D)</b>            | 0.020/0.020       | $-0.006$    | $-0.000$    | $-0.001$     | 0.036                    | 4/4                    |
| <b>ALVO<sub>6</sub></b> (3D) | 0.020/0.020       | 0.009       | $-0.000$    | 0.012        | 0.107                    | 4/4                    |
| <b>ALVO7 (3D)</b>            | 0.020/0.020       | 0.004       | 0.002       | $-0.010$     | 0.043                    | 4/4                    |
| <b>ALVO8 (3D)</b>            | 0.020/0.020       | $-0.009$    | 0.004       | $-0.016$     | 0.056                    | 4/4                    |
| ALVO <sub>9</sub> (3D)       | 0.020/0.020       | 0.000       | $-0.005$    | 0.015        | 0.059                    | 4/4                    |
| ALVO10 (3D)                  | 0.020/0.020       | $-0.007$    | 0.006       | $-0.024$     | 0.076                    | 3/3                    |
| ALVO11 (3D)                  | 0.020/0.020       | 0.001       | 0.003       | 0.006        | 0.066                    | 6/6                    |
| ALVO12 (3D)                  | 0.020/0.020       | $-0.000$    | $-0.004$    | $-0.003$     | 0.033                    | 4/4                    |
| ALVO13 (3D)                  | 0.020/0.020       | $-0.002$    | 0.002       | 0.008        | 0.066                    | 4/4                    |
| ALVO14 (3D)                  | 0.020/0.020       | 0.005       | $-0.005$    | 0.017        | 0.062                    | 4/4                    |
| ALVO15 (3D)                  | 0.020/0.020       | $-0.000$    | 0.001       | 0.007        | 0.075                    | 4/4                    |
| ALVO16 (3D)                  | 0.020/0.020       | 0.005       | $-0.001$    | 0.016        | 0.073                    | 3/3                    |
| ALVO17 (3D)                  | 0.020/0.020       | $-0.003$    | $-0.009$    | $-0.006$     | 0.114                    | 5/5                    |
| ALVO18 (3D)                  | 0.020/0.020       | 0.005       | 0.002       | 0.027        | 0.038                    | 4/4                    |
| ALVO19 (3D)                  | 0.020/0.020       | $-0.008$    | $-0.004$    | 0.032        | 0.082                    | 4/4                    |
| ALVO20 (3D)                  | 0.020/0.020       | 0.005       | $-0.004$    | $-0.010$     | 0.044                    | 4/4                    |
| ALVO21 (3D)                  | 0.020/0.020       | 0.005       | 0.001       | $-0.001$     | 0.039                    | 4/4                    |
| Mean [m]                     |                   | $-0.000278$ | $-0.000011$ | 0.001408     |                          |                        |
| Sigma [m]                    |                   | 0.004928    | 0.003892    | 0.015186     |                          |                        |
| <b>RMS</b> Error [m]         |                   | 0.004936    | 0.003892    | 0.015252     |                          |                        |

**Tabela 6 -** Pontos de controle do solo.

**Fonte:** Relatório de qualidade, PIX4D.

Dos 3 indicadores, o RMS é o mais representativo dos erros no projeto, uma vez que leva em conta tanto o erro médio quanto a variância. Logo, as imagens tiveram êxito garantido a precisão nos trabalhos e análises que foram feitas em cima dela.

<span id="page-52-1"></span>Na pesquisa de Xavier (2020), expõe-se tabela com a classificação da precisão de acordo com o erro encontrado como pode ser observado na Tabela 7.

| <b>Nível DOP</b>             | Qualidade        | <b>Descrição</b>               |  |
|------------------------------|------------------|--------------------------------|--|
| $\leq 1$                     | Ideal            | Máxima precisão possível       |  |
| 1a2                          | <b>Excelente</b> | Medições precisas              |  |
| 2a5                          | <b>Bom</b>       | Medições com precisão adequada |  |
| 5 a 10                       | Moderado         | Qualidade moderada             |  |
| 10 a 20                      | Fraco            | Nível de confiança baixa       |  |
| > 20                         | Ruim             | Precisão muito baixa           |  |
| ┳<br>(0.000)<br>$\mathbf{v}$ |                  |                                |  |

**Tabela 7** - Classificação da precisão de acordo com o erro encontrado.

**Fonte:** Xavier (2020).

Com base nisso, os valores encontrados por esse estudo estão enquadrados em "Ideal" já que apresentaram valor menor que 1.

Através das tecnologias aerofotogramétricas para processamento de imagens, as fotografias aéreas obtidas pelo RPA passam por um tratamento em que é possível criar uma nuvem de pontos, que comparados aos pontos gerados pelos equipamentos topográficos tradicionais, são bem mais adensados, acarretando um maior detalhamento do terreno, apesar de sua precisão centimétrica e não milimétrica como o outro método (FORTUNATO, 2018).

Para os casos em que o projeto exige uma acurácia milimétrica, que não pode ser atingida com os RPAs, se fazem necessárias metodologias complementares, pois é possível o uso de ambas para aumentar a precisão e rapidez ao serviço (DRONENG, 2020).

#### <span id="page-52-0"></span>*5.5.3 Avalição geral dos métodos*

Dentre as vantagens apontadas no estudo sobre a topografia com RPAs é a possibilidade de sua realização de forma remota, sem precisar sair do local e percorrer o terreno para captura dos dados se imagens (DRONENG, 2020).

As descrições Supracitadas mostram que existem vantagens e desvantagens para o uso de ambos os equipamentos e técnicas (convencionais ou mais modernas), e que quando são utilizadas de formas complementares, podem aumentar sua eficiência de modo geral.

No serviço reportado a combinação dos métodos permitiu a sobreposição dos dados obtidos com os dois tipos de levantamento, possibilitando compará-los e identificando áreas onde os resultados são consistentes e onde existem diferenças.

A topografia moderna estruturada com uso de aeromodelos e sob novas metodologias está se desenvolvendo rápido e com isso ampliando suas vantagens principalmente pautadas nas limitação nos equipamentos e metodologias antecessoras, pois conforme abordado nos tópicos anteriores, o uso de RPAs torna a captura de dados mais rápida, promove maior viabilidade no que tange a realização de projetos em regiões de difícil acesso ou que apresentem riscos ao técnico responsável pela serviço, além disso necessita de uma quantidade de pessoal mais reduzida.

No entanto, também apresenta suas desvantagens em relação a tecnologia que lhe antecede, que dentre elas estão: a precisão centimétrica (alguns projetos exigem milimétrica) e a impossibilidade de gerar modelos em mata densa ou condições climáticas adversas. Portanto, fica visível que elas se complementam, cabe ao responsável técnico avaliar o projeto com base no objetivo proposto e no que serão aplicadas, podendo utilizar de ambas no mesmo serviço (SOUZA *et al.*, 2020).

# <span id="page-54-0"></span>**6. CONCLUSÃO**

Após a realização do estudo sobre o emprego de RPAs em conjunto com o GNSS RTK na obra da transposição do Rio São Francisco, pôde-se constatar a sua grande importância na criação de produtos essenciais para o Ramal do Apodi. A partir desses equipamentos foram possíveis a criação de curvas de níveis, seções do terreno e apresentações com nuvem de pontos para estudos de traçado, locação de estruturas, viabilidade de projeto e levantamento de áreas a serem desapropriadas. Embora os aeromodelos tenham a capacidade de cobrir grandes áreas, o método com GNSS RTK teve que ser utilizado em pontos estratégicos, como no levantamento do leito do rio, devido à deficiência do *LiDAR* nas áreas alagadas.

Contudo, existem vários fatores que influenciam o uso desses equipamentos, como questões climáticas, nível de detalhamento, natureza da superfície a ser trabalhada, qualidade exigida e tempo para entrega do material solicitado, capacidade de processamento de máquinas disponíveis, entre outros. Todos esses fatores devem ser considerados na decisão de qual a melhor metodologia a ser adotada em cada área.

Por fim, o estudo destacou a importância da utilização de uma combinação de métodos de medição para um serviço. Cabendo ao profissional responsável conhecer e julgar todos os fatores e alternativas disponíveis para uma melhor execução do serviço na obra. Embora cada método tenha suas vantagens e limitações individuais, a combinação dos dois pode ajudar a superar essas limitações e fornecer informações mais completas sobre o terreno. Essa combinação pode trazer resultados ainda mais precisos e eficientes na produção de dados de campo na engenharia civil.

#### **REFERENCIAS**

<span id="page-55-0"></span>AGÊNCIA DE DESENVOLVIMENTO DO CEARÁ. **Apresentação PISF** - MI Nov 2017. Fortaleza: ADECE, 2017. Disponível em: https://www.adece.ce.gov.br/wpcontent/uploads/sites/98/2017/12/apresentacao-pisf-mi-nov-2017-parte-5.pdf. Acesso em: 13 out. 2022.

AUTODESK HELP. Sobre a criação de uma superfície TIN - Suporte e aprendizado [documento eletrônico]. **Knowledge Networks**, Civil 3D, 2018. Disponível em: https://knowledge.autodesk.com/pt-br/support/civil-3d/learnexplore/caas/CloudHelp/cloudhelp/2018/PTB/Civil3D-UserGuide/files/GUID-D0FCED34-D68F-42D2-A6FB-14C454CA57FA-htm.html. Acesso em: 04 jan. 2023.

BASTOS, Bruno da Cunha; ERCOLIN FILHO, Leonardo. **Utilização da tecnologia LiDAR em projetos de engenharia de infraestrutura viária**. In:, Córdoba. XI Congreso Nacional y VIII Latino-Americano de Agrimensura, 2012.

BRAGA, José Renato Garcia. **Navegação autônoma de VANT por imagens LiDAR**. Tese (Pós-Graduação em Computação Aplicada) - Programa de Pós-Graduação do INPE em Computação Aplicada, Ministério da Ciência, Tecnologia, Inovações e Comunicações, Instituto Nacional de Pesquisas Espaciais, São José dos Campos, 2018.

Bresciani, E., Carvalho, C. M., & Moraes, M. V. A. **Tecnologias emergentes para a gestão territorial: uso de drones para o mapeamento de áreas urbanas**. Revista de Gestão Territorial, 2020. 9(1), 13-28).

BRASIL. **Lei nº 12.651, de 25 de maio de 2012**. Dispõe sobre a proteção da vegetação nativa e dá outras providências. Presidência da República. Casa Civil. Subchefia para Assuntos Jurídico. Disponível em: [https://www.planalto.gov.br/ccivil\\_03/\\_ato2011-](https://www.planalto.gov.br/ccivil_03/_ato2011-2014/2012/lei/l12651.htm) [2014/2012/lei/l12651.htm.](https://www.planalto.gov.br/ccivil_03/_ato2011-2014/2012/lei/l12651.htm) Acesso em: 15 dez. 2022.

CASTRO, César Nunes. **Transposição do rio São Francisco: análise de oportunidade do projeto.** Instituto De Pesquisa Econômica Aplicada – IPEA, 300 p., v. 3, cap. 13, Brasília, 2011. Disponível em: [http://repositorio.ipea.gov.br/bitstream/11058/1418/1/TD\\_1577.pdf.](http://repositorio.ipea.gov.br/bitstream/11058/1418/1/TD_1577.pdf) Acesso em: 06 nov. 2022.

CAVASSIM, Italo Junior; CENTENO, Jorge Antonio Silva; MITISHA, Edson Aparecido. **Utilização de dados do varredor laser na cartografia urbana**. Boletim de Ciências Geodésicas, Universidade Federal do Paraná, v. 11, n. 2, p. 201-2019. Curitiba, 2005.

CINTRA, Valentina Jungmann. **Da ação de desapropriação por utilidade pública.** 885 p. Tese (Doutorado em Direito das Relações Sociais), Universidade Católica de São Paulo. São Paulo, 2006.

CONSELHO DE MONITORAMENTO E AVALIAÇÃO DE POLÍTICAS PÚBLICAS - CMAP. 2021. **Projeto de Integração do Rio São Francisco com as Bacias do Nordeste Setentrional**. Disponível em: https://www.gov.br/economia/pt-br/acesso-ainformacao/participacao-social/conselhos-e-orgaos-

colegiados/cmap/politicas/2021/gastos-diretos/pisf-relatorio-de-avaliacao.pdf..

COUTINHO, Ítalo; FEITAL, Marcelo R.; COSTA, Shirlei Q. Inovação na Gestão da Qualidade: Utilização de VANT em Inspeções em Projetos Civis. In: **Anais** do VI SINGEP. São Paulo, ano 2017. Disponível em: https://singep.submissao.com.br/6singep/resultado/an\_resumo.asp?cod\_trabalho=181 p. 02, Acesso em: 02 ago. 2022.

DALBELO, Luiz Fernando Antonio; SOUZA, Adam. Drones fazem a topografia de obras em minutos, o que antes levava dias**. Revista digital ACweb**, São Paulo, 2015. Disponível em: https://www.aecweb.com.br/revista/materias/drones-fazem-a-topografiade-obras-em-minutos-o-que-antes-levava-dias/12368/ Acesso em: 06 ago. 2022.

DECEA. "Qual a diferença entre drone, VANT e RPAS?". Ajuda DECEA, 17 Jan. 2019, Disponível em: https://ajuda.decea.mil.br/base-de-conhecimento/qual-a-diferenca-entredrone-vant-e-rpas/. Acesso em 22 Abr. 2023.

DRONENG. 3 motivos para utilizar drones na Topografia. **Blog DRONENG**, 2020. Disponível em: https://blog.droneng.com.br/3-motivos-para-utilizar-drones-natopografia/. Acesso em: 25 dez. 2022.

FALORCA, J. G. F.; LANZINHA, J. C. G. **A utilização de drones como ferramenta tecnológica emergente para a inspeção técnica da envolvente de edifícios – revisão e ensaio de campo**. In: Congresso Construção 2018 - Reabilitar e construir de forma sustentável, Livro de Atas, p. 1016-1026, Livro de Resumos p. 162, 2018.

FELIPE, Alexandre Luis da Silva. **Topografia convencional na aferição de área obtidas por georreferenciamento e Google Earth.** Dissertação (Mestrado em Agronomia), Universidade Estadual Paulista "Júlio de Mesquita Filho", Faculdade de Ciência Agronômicas. Botucatu, 2015.

FIESP. Baixa Produtividade da Construção Compromete Remuneração do Trabalho. **Agência Indusnet**, São Paulo, 2016. Disponível em: https://www.fiesp.com.br/observatoriodaconstrucao/noticias/baixa-produtividade-daconstrucao-compromete-remuneracao-do-trabalho/ Acesso em: 04 ago. 2022.

FIKER, J. **Desapropriações urbanas: aspectos jurídicos, cálculo de indenização e laudos**. ed. 1. Tiragem. São Paulo: Pini, 2013.

FORTUNATO, J. C. MUNDOGEO (Brasil). **Comparação entre topografia comDrones x topografia tradicional**. 2018. Disponível em: https://mundogeo.com/2018/06/26/artigocomparacao-entre-topografia-com-drones-xtopografia-tradicional/. Acesso em: 21 dez. 2022.

FRANCO, Tarcísio Petter Luiz. **Uso do Sistema LiDAR na geração de MDT e avaliação segundo Padrões de exatidão cartográfica.** Monografia (Especialização em Geoprocessamento), Universidade Federal de Minas Gerais, Instituto de Geociências, Departamento de Cartografia. Belo Horizonte, 2006.

GIL, Antonio Carlos. **Como elaborar projetos de pesquisa**. São Paulo: Atlas, 2002.

GONÇALVES, Luiz Gustavo Dantas. **Aerofotogrametria aplicada ao acompanhamento de canteiro de obras**. 121 p. Monografia (Bacharel em Engenharia Civil), Departamento de Engenharia Civil e Ambiental, Universidade de Brasília. Brasília, 2020.

IBGE - Instituto Brasileiro de Geografia e Estatística. **Panorama Municipal**. 2021. Disponível em: cidades.ibge.gov.br/brasil/ce/ipaumirim/panorama. Acesso em: 17 dez. 2022.

LACERDA, Victor Schnepper. **Estimativa do índice de severidade de ferrugem asiática na cultura de soja por meio de imagens obtidas com aeronave remotamente pilotada.** Dissertação (Mestre em Computação Aplicada), Universidade Estadual de Ponta Grossa, Setor de Ciências Agrárias e de Tecnologia. Ponta Grossa, 2016.

LINS, Breno Omena Lamenha. **A utilização do VANT (drone) como alternativa para utilização de regularização urbana**. 54 f. Monografia (Graduação em Engenharia de Agrimensura), Universidade Federal de Alagoas, Centro de Ciências Agrárias. Rio Largo, 2019.

LISBOA, D. W. B.; SILVA, A. B. S.; SOUZA, A. B. A.; BARROSO, E. S. C.; FERREIRA, M. M.F. F. 2019. **Utilização do VANT para inspeção de segurança na construção de uma avenida em Belém-PA.** Impactos das Tecnologias na Engenharia Civil, Editora Atena, v. 2, cap. 13, p. 146-155. Ponta Grossa, 2019.

MAPPA, Processamentos de imagem de drones. MDT e MDS: o que é e qual a diferença? **Blog MAPPA** Florianópolis, 2021. Disponível em: [https://mappa.ag/blog/modelos](https://mappa.ag/blog/modelos-digitais-de-terreno-e-superficie-mdt-e-mds/)[digitais-de-terreno-e-superficie-mdt-e-mds/.](https://mappa.ag/blog/modelos-digitais-de-terreno-e-superficie-mdt-e-mds/) Acesso em: 10 Dez 2022.

MINISTERIO DA INTEGRAÇÃO NACIONAL. Projeto de Integração do Rio São Francisco – **Relatório Final do Projeto executivo, 2015**. 1260-REL-4001-00-00- 010-R00. Disponível em: [https://www.bndes.gov.br/arquivos/pisf/1260-rel-4001-00-00-](https://www.bndes.gov.br/arquivos/pisf/1260-rel-4001-00-00-010-r00.pdf) [010-r00.pdf.](https://www.bndes.gov.br/arquivos/pisf/1260-rel-4001-00-00-010-r00.pdf) Acesso em: 12 Jan 2023.

MCCOY, A. P.; YEGANEH, A. **An Overview of Emerging Construction Technologies**. Technical Report, [s. l.], p. 2, 2021. Disponível em: https://www.researchgate.net/publication/350975155 An Overview of Emerging Con [struction\\_Technologies.](https://www.researchgate.net/publication/350975155_An_Overview_of_Emerging_Construction_Technologies) Acesso em: 01 ago. 2022.

MCMANUS, C.; FURGALE, P.; BARFOOT, T. D. **Towardslightinginvariant visual navigation: anappearance-based approach usingscanning laser-rangefinders.**  Roboticsand Autonomous Systems, v. 61, n. 8, p. 836 - 852, 2013.

MEDEIROS, E. **Topografia e Geodésia**. 2. ed. São Paulo: Editora UNESP, 2014.

MEIRELLES, Hely Lopes. **Direito administrativo brasileiro**. Revista dos tribunais, 2016.

MOBUS Construção, 2017. **A MODERNIZAÇÃO DA CONSTRUÇÃO ATRAVÉS DA REVOLUÇÃO PRODUTIVA**. Blumenau. Disponível em: https://www.mobussconstrucao.com.br/blog/modernizacao-da-construcao/ Acesso em: 04 ago. 2022.

MOLINAS, Pedro Antonio. **Gestão e operação do projeto de integração do rio São Francisco com Bacias Hidrográficas do Nordeste Setentrional (PISF).** Segunda parte – o modelo gestão e operação do PISF, Comitê de Bacia Hidrográfica do Rio São Francisco (CBHSF), 2018. Disponível em: [https://cdn.agenciapeixevivo.org.br/media/2019/07/Gest%C3%A3o-do-PISF-volume-2-](https://cdn.agenciapeixevivo.org.br/media/2019/07/Gest%C3%A3o-do-PISF-volume-2-1.pdf) [1.pdf.](https://cdn.agenciapeixevivo.org.br/media/2019/07/Gest%C3%A3o-do-PISF-volume-2-1.pdf) Acesso em: 06 Nov. 2022.

National Oceanic and Atmospheric Administration (NOAA). (2018). Ground Control Points (GCPs). DIsponivel em: [https://www.ngs.noaa.gov/PUBS\\_LIB/GCPsWebVersion08012018.pdf.](https://www.ngs.noaa.gov/PUBS_LIB/GCPsWebVersion08012018.pdf) Acesso em: 12 Dez 2022.

NETO, Francisco Vilar Araújo Segundo; VIANNA, Pedro Costa Guedes. **Análise espacial das obras do projeto de integração do rio São Francisco - PISF (eixo leste) no estado da Paraíba.** Geo UERJ, n. 28, p. 219-241. Rio de Janeiro, 2016.

PAZ, Camila Rodrigues dos Santos; PAZ, Felipe Carvalho. **Estudo comparativo entre os métodos de levantamento topográfico e geodésico (trigonométrico e RTK) para aprovação de um sistema de esgotamento sanitário em Escada-PE.** 85 f. Trabalho de Conclusão de Curso (Graduação em Engenharia Cartográfica), Centro de Tecnologia e Geociências, Universidade Federal de Pernambuco. Recife, 2021.

PERIN, G.; GERKE, T.; LACERDA, V. S.; ROSA, J. Z.; CAIRES, E. F., GUIMARÃES, A. M. Análise de acurácia de georreferenciamento de mosaicos de imagens obtidas por RPA. **Anais** do EATI - Encontro Anual de Tecnologia da Informação e STIN - Simpósio de Tecnologia da Informação da Região Noroeste do RS, n. 1, v. 193, p. 193-199. Frederico Westphanlen, 2016.

Pix4D, **Training** 2013. Disponível em: [https://s3.amazonaws.com/uav.pix4d.com/examples/training/Pix4D+training.pdf.](https://s3.amazonaws.com/uav.pix4d.com/examples/training/Pix4D+training.pdf) Acesso em 13 Ago 2022.

REDWEIK, Paula. **Fotogrametria aérea.** Departamento de Engenharia Geográfica, Geofísica e Energia, Faculdade de Ciências da Universidade de Lisboa. Lisboa, 2007.

RIBEIRO, D. P.; OLIVEIRA, D. P.; SILVA, M. F. S. Proposição de procedimento para identificação de materiais e componentes inovadores**. Simpósio Brasileiro de Gestão e Economia da Construção**, v. 6, João Pessoa, 2009.

RODRIGUES, Felipe Santiago. **VANT: de sua criação aos dias atuais.** Monografia (Graduação em Ciências Aeronáuticas), Universidade do Sul de Santa Catarina – UNISUL. Santa Cataria, 2020.

SANTOS, A. P.; PEREIRA, A. D.; SILVA, M. V.; GIONGO, P. R. Fotointerpretação aplicada na identificação do uso do solo na região de Santo Antônio do Rio Verde - GO. **VII Jornada Acadêmica**, Campus Universitário Helena de Goiás, 2014.

SILVA, Daniel C. Evolução da Fotogrametria no Brasil. **Revista Brasileira Geomática**, Universidade Tecnológica Federal do Paraná, v. 3, n. 2, p. 81-96. Pato Branco, 2015.

SOUZA, D. J. S.; CAMPOS, J. T.; MORAIS, J.; MARTELLA, K.; PAMBOUKIAN, S. V. D. **Levantamentos topográficos utilizando drones e GNSS.** 2020. Disponível em: [https://www.mackenzie.br/fileadmin/ARQUIVOS/Public/1-](https://www.mackenzie.br/fileadmin/ARQUIVOS/Public/1-mackenzie/universidade/laboratorios/labgeo/2021/ARTIGO_-LEVANTAMENTOS_TOPOGR%C3%81FICOS_UTILIZANDO_DRONES_E_GNSS.pdf)

[mackenzie/universidade/laboratorios/labgeo/2021/ARTIGO\\_-](https://www.mackenzie.br/fileadmin/ARQUIVOS/Public/1-mackenzie/universidade/laboratorios/labgeo/2021/ARTIGO_-LEVANTAMENTOS_TOPOGR%C3%81FICOS_UTILIZANDO_DRONES_E_GNSS.pdf)

[LEVANTAMENTOS\\_TOPOGR%C3%81FICOS\\_UTILIZANDO\\_DRONES\\_E\\_GNSS](https://www.mackenzie.br/fileadmin/ARQUIVOS/Public/1-mackenzie/universidade/laboratorios/labgeo/2021/ARTIGO_-LEVANTAMENTOS_TOPOGR%C3%81FICOS_UTILIZANDO_DRONES_E_GNSS.pdf) [.pdf.](https://www.mackenzie.br/fileadmin/ARQUIVOS/Public/1-mackenzie/universidade/laboratorios/labgeo/2021/ARTIGO_-LEVANTAMENTOS_TOPOGR%C3%81FICOS_UTILIZANDO_DRONES_E_GNSS.pdf) Acesso em: 21 dez. 2022.

REBOB. MDR divulga empresa vencedora de edital para construção do quarto trecho do Ramal do Apodi no RN. **REBOB**. Disponível em: [https://www.rebob.org.br/post/mdr](https://www.rebob.org.br/post/mdr-divulga-empresa-vencedora-de-edital-para-constru%C3%A7%C3%A3o-do-quarto-trecho-do-ramal-do-apodi-no-rn)[divulga-empresa-vencedora-de-edital-para-constru%C3%A7%C3%A3o-do-quarto](https://www.rebob.org.br/post/mdr-divulga-empresa-vencedora-de-edital-para-constru%C3%A7%C3%A3o-do-quarto-trecho-do-ramal-do-apodi-no-rn)[trecho-do-ramal-do-apodi-no-rn.](https://www.rebob.org.br/post/mdr-divulga-empresa-vencedora-de-edital-para-constru%C3%A7%C3%A3o-do-quarto-trecho-do-ramal-do-apodi-no-rn) Acesso em: 02 Jan 2023.

SPOHR, Renato Beppler. **Fotogrametria e fotointerpretação**. Universidade Federal de Santa Maria, Centro de Educação Superior Norte, Curso de Agronomia. Frederico Westphalen, 2009.

TOMMASELLI, Antonio M. G. **Fotogrametria Básica – Introdução.** cap. 1,2009. Disponível em: http://www.faed.udesc.br/arquivos/id\_submenu/891/introducao\_a\_fotogrametria.pdf. Acesso em: 22 Out 2022.

VEIGA, L. A. K.; ZANETTI, M. A.; FAGGION, P. L. **Fundamentos da topografia.**  Engenharia Cartográfica e de Agrimensura Universidade Federal do Paraná, 2012. Disponível em: [http://www.cartografica.ufpr.br/docs/topo2/apos\\_topo.pdf.](http://www.cartografica.ufpr.br/docs/topo2/apos_topo.pdf) Acesso em: 08 nov. 2022.

XAVIER, Brayan Sedlacek. **Topografia: levantamento convencional x aerofotogrametria.** Monografia (Graduação em Engenharia Civil) – Instituto Ensinar Brasil, Faculdade Doctum de Juiz de Fora. Juiz de Fora, 2020.

# <span id="page-60-0"></span>**APÊNDICE A – Renderizações feitas com a nuvem de pontos** *LiDAR*

**Figura 28 -** Barragem gerada a partir da nuvem de pontos do Matrice.

<span id="page-60-1"></span>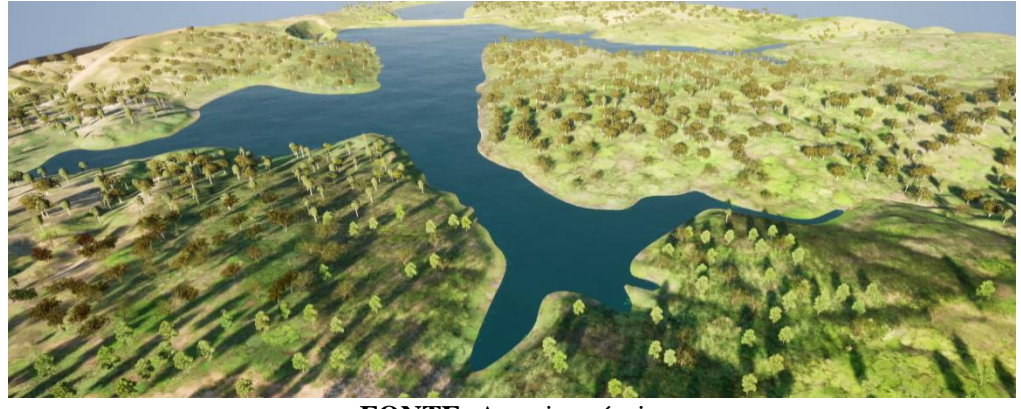

**FONTE:** Autoria própria.

**Figura 29** – Locação de soleiras gerada na nuvem de pontos do Matrice.

<span id="page-60-2"></span>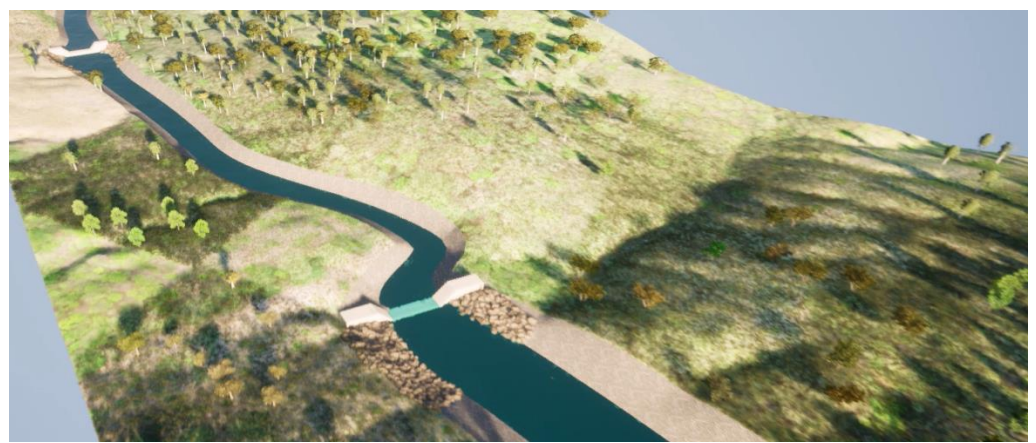

**FONTE:** Autoria própria.

**Figura 30 -** Trecho de canal enrocado em nuvem de pontos do Matrice.

<span id="page-60-3"></span>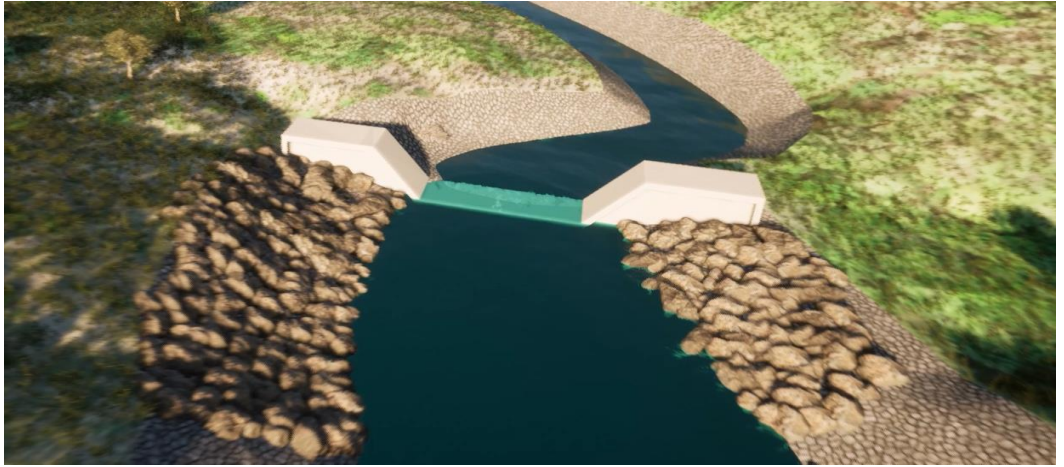

**FONTE:** Autoria própria.

# **APÊNDICE B – Traçado do levantamento com o Matrice 300**

**Figura 31 –** Traçado considerado para criação das seções do levantamento com RPA

<span id="page-61-1"></span><span id="page-61-0"></span>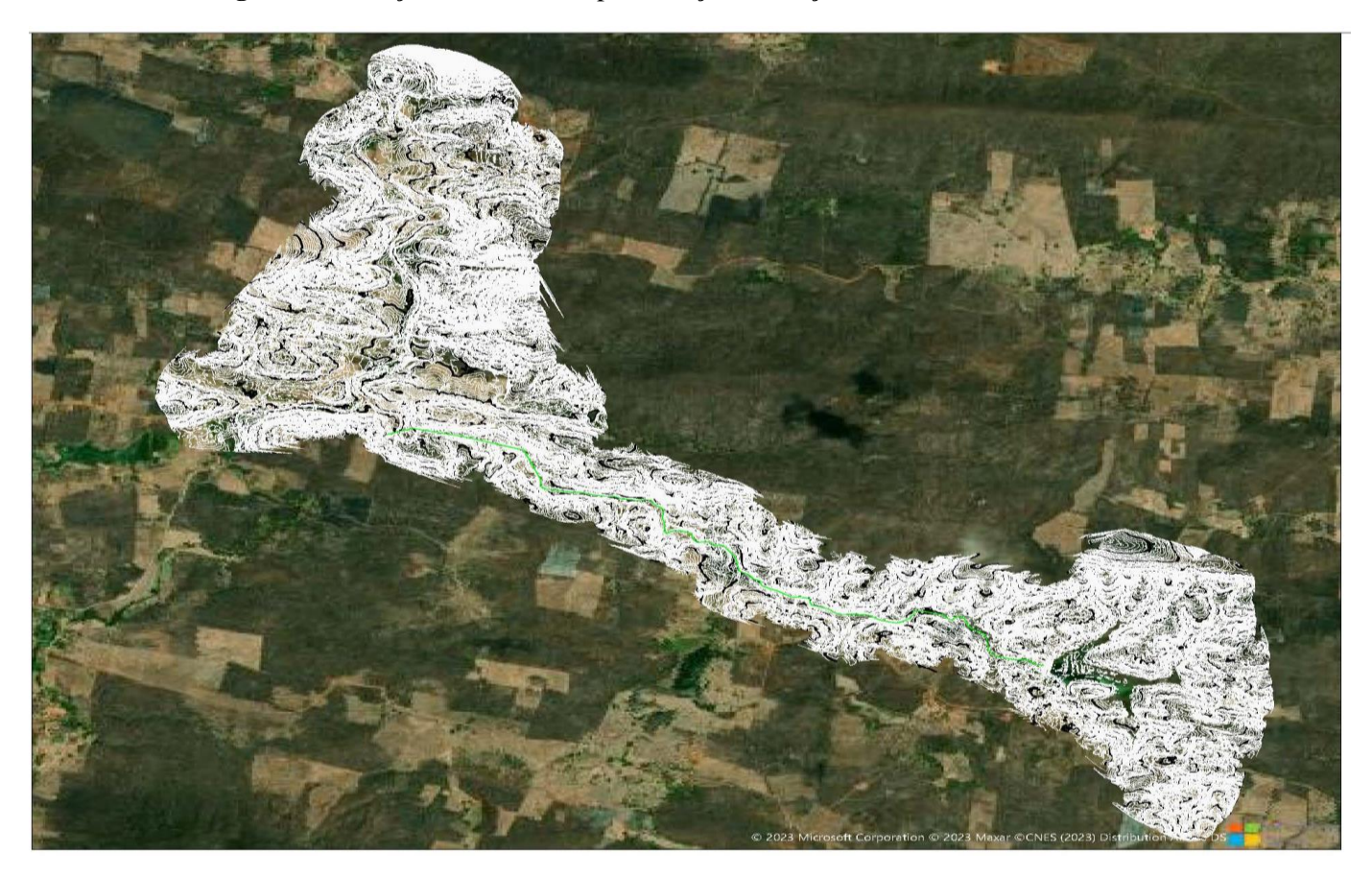

**FONTE**: Autoria própria.

# **APÊNDICE C – Traçado do levantamento com o GNSS RTK**

**Figura 32** – Traçado complementar para o levantamento GNSS RTK

<span id="page-62-1"></span><span id="page-62-0"></span>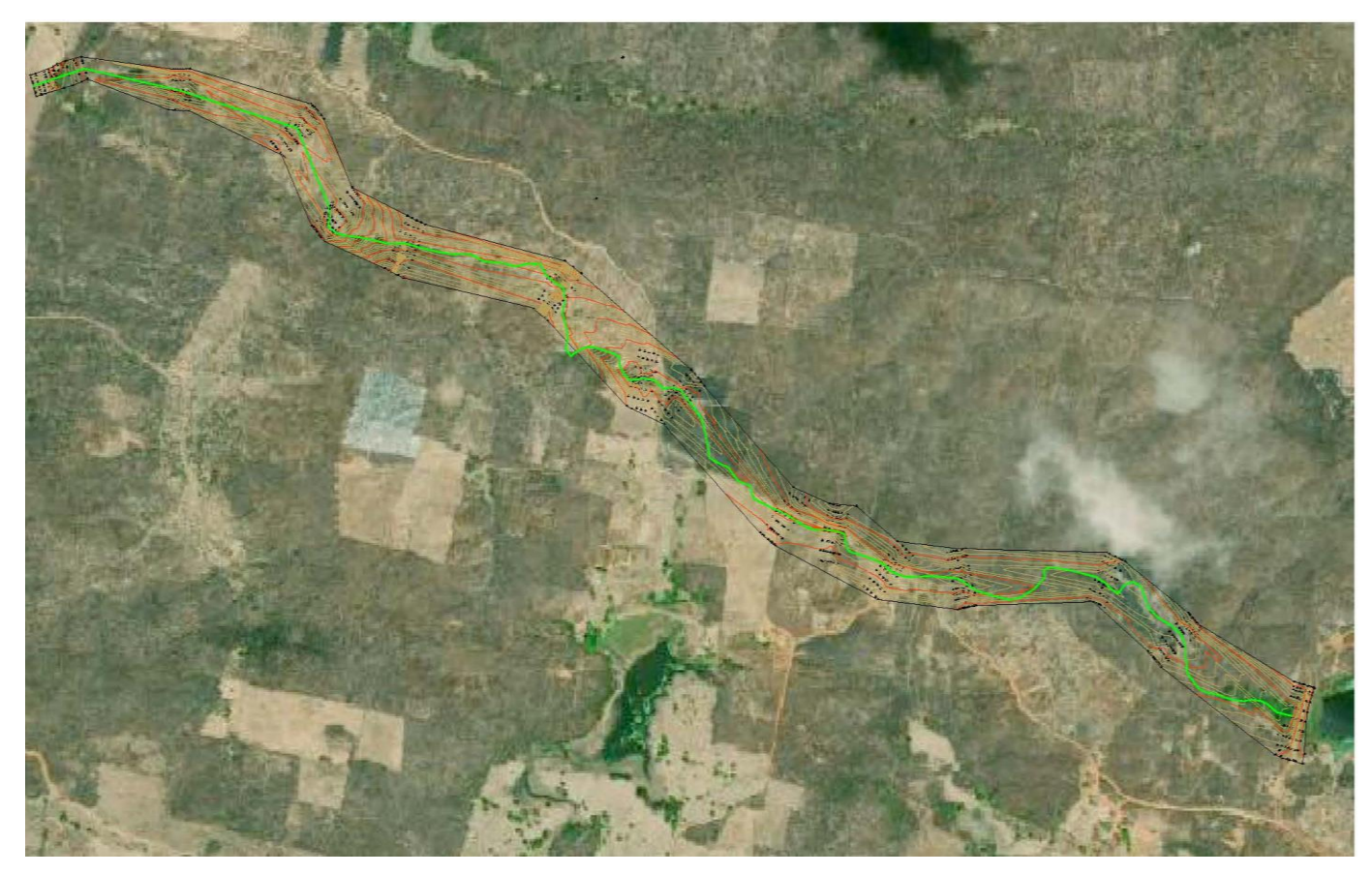

**FONTE**: Autoria própria